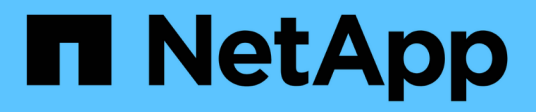

# **vserver vscan commands**

ONTAP 9.5 commands

NetApp February 12, 2024

This PDF was generated from https://docs.netapp.com/us-en/ontap-cli-95/vserver-vscan-disable.html on February 12, 2024. Always check docs.netapp.com for the latest.

# **Table of Contents**

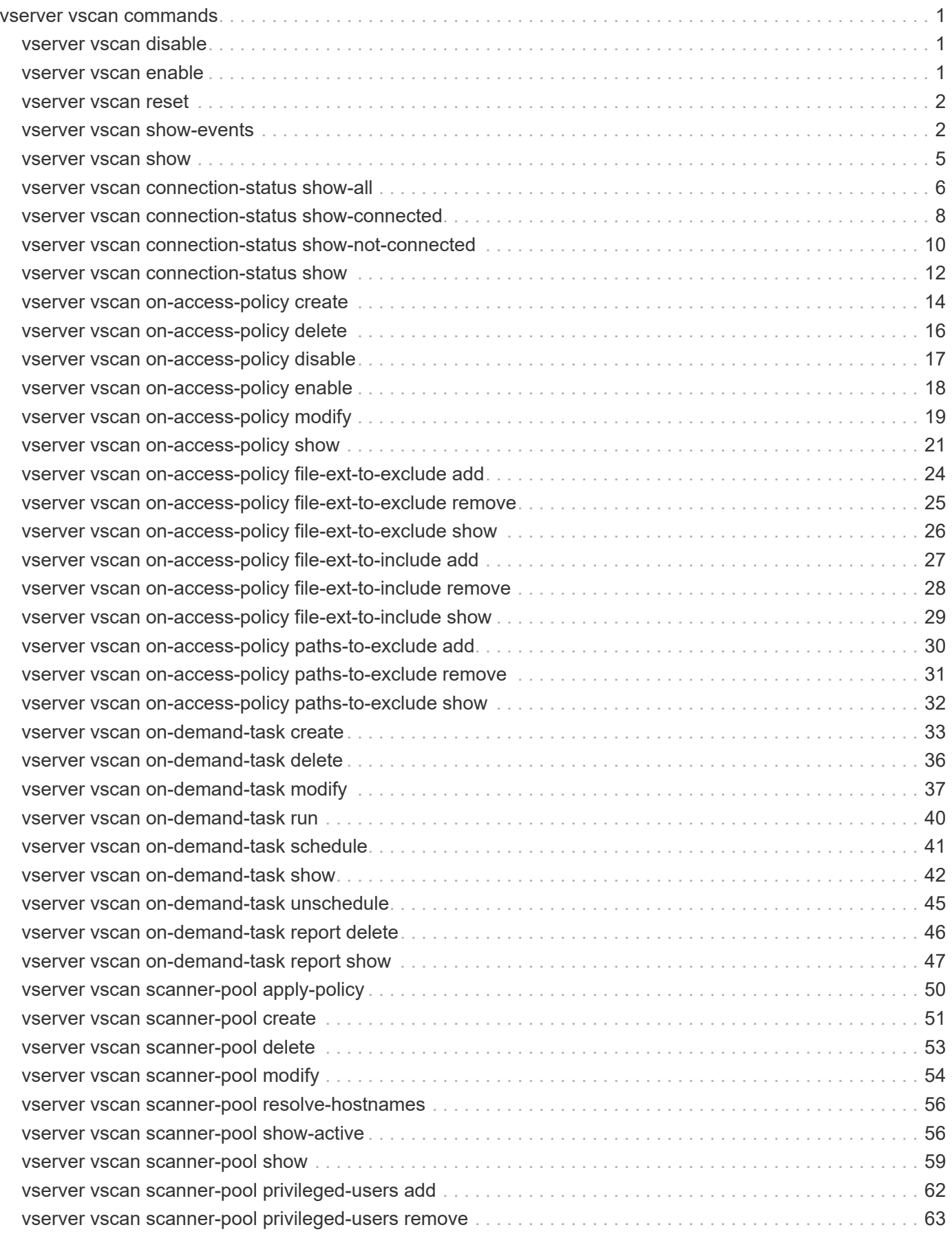

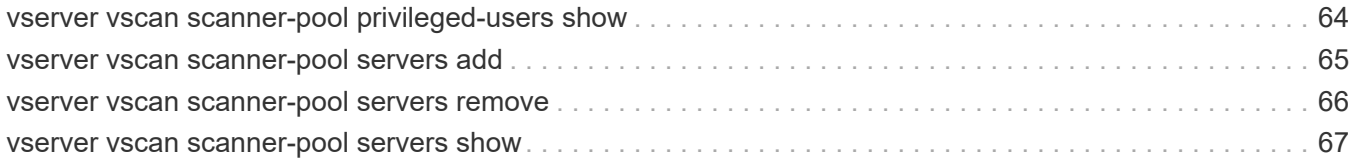

# <span id="page-3-0"></span>**vserver vscan commands**

## <span id="page-3-1"></span>**vserver vscan disable**

## Disable Vscan on a Vserver

**Availability:** This command is available to *cluster* and *Vserver* administrators at the *admin* privilege level.

## **Description**

The vserver vscan disable command disables Vscan on a Vserver.

## **Parameters**

#### **-vserver <vserver name> - Vserver**

This parameter specifies the name of the Vserver on which you want to disable Vscan.

## **Examples**

The following example disables Vscan on Vserver vs1.

```
cluster1::> vserver vscan disable -vserver vs1
cluster1::> vserver vscan show -vserver vs1
Vserver: vs1
Vscan Status: off
```
## <span id="page-3-2"></span>**vserver vscan enable**

Enable Vscan on a Vserver

**Availability:** This command is available to *cluster* and *Vserver* administrators at the *admin* privilege level.

## **Description**

The vserver vscan enable command enables Vscan on a Vserver.

## **Parameters**

#### **-vserver <vserver name> - Vserver**

This parameter specifies the name of the Vserver on which you want to enable Vscan. The Vscan configuration must already exist.

## **Examples**

The following example enables Vscan on Vserver vs1.

```
cluster1::> vserver vscan enable -vserver vs1
cluster1::> vserver vscan show -vserver vs1
Vserver: vs1
Vscan Status: on
```
## <span id="page-4-0"></span>**vserver vscan reset**

Discard cached scan information

**Availability:** This command is available to *cluster* and *Vserver* administrators at the *admin* privilege level.

## **Description**

The vserver vscan reset command discards the cached information of the files that have been successfully scanned. After running this command, the files are scanned again when they are accessed.

## **Parameters**

#### **-vserver <vserver name> - Vserver**

This parameter specifies the name of the Vserver for which you want to discard the cached information.

## **Examples**

The following example discards the cached information of the successfully scanned files.

```
cluster1::> vserver vscan reset -vserver vs1
Warning: Running this command can cause performance degradation because
files are scanned again when they are accessed.
Do you want to continue? {y|n}: y
```
cluster1::>

## <span id="page-4-1"></span>**vserver vscan show-events**

Display Vscan events

**Availability:** This command is available to *cluster* and *Vserver* administrators at the *advanced* privilege level.

## **Description**

The vserver vscan show-events command displays contents of the event log, which is generated by the cluster to capture important events. If you do not specify any parameters, the command displays the following information for all Vscan servers:

• Vserver name

- Node name
- Vscan server
- Event type
- Event time

You can specify the  $-fields$  parameter to specify which fields of information to display. In addition to the fields above, you can display the following fields:

- File path
- Vscan server vendor
- Vscan server version
- Disconnect reason
- Scan engine status code
- Vserver LIF used for connection
- Consecutive occurrence count

## **Parameters**

### **{ [-fields <fieldname>,…]**

If you specify the -fields <fieldname>, ... parameter, the command output also includes the specified field or fields. You can use '-fields ?' to display the fields to specify.

## **| [-instance ] }**

If you specify the -instance parameter, the command displays detailed information about all fields.

### **[-node {<nodename>|local}] - Node (privilege: advanced)**

If you specify this parameter, the command displays information only about the events that have occurred on the specified node.

#### **[-vserver <vserver name>] - Vserver (privilege: advanced)**

If you specify this parameter, the command displays information only about the events that have occurred for the specified Vserver.

#### **[-event-time <MM/DD/YYYY HH:MM:SS>] - Event Log Time (privilege: advanced)**

If you specify this parameter, the command displays information only about the events that have occurred at the specified time.

### **[-server <IP Address>] - Server (privilege: advanced)**

If you specify this parameter, the command displays information only about the events that have occurred for the specified server.

## **[-event-type <event-type>] - Event Type (privilege: advanced)**

If you specify this parameter, the command displays information only about the events that are of the specified event type.

### **[-file-path <text>] - File Path (privilege: advanced)**

If you specify this parameter, the command displays information only about the events that have the

specified file path.

#### **[-vendor <text>] - Vscanner Vendor (privilege: advanced)**

If you specify this parameter, the command displays information only about the events that have the specified scan-engine vendor.

#### **[-version <text>] - Vscanner Version (privilege: advanced)**

If you specify this parameter, the command displays information only about the events that have the specified scan-engine version.

#### **[-disconnect-reason <reason>] - Server Disconnect Reason (privilege: advanced)**

If you specify this parameter, the command displays information only about the events that have the specified reason of the server disconnection.

#### **[-lif <IP Address>] - Vserver LIF Used for Connection (privilege: advanced)**

If you specify this parameter, the command displays information only about the events that have the specified IP address, which is used for connecting clustered Data ONTAP with the Vscan server.

## **Examples**

The following example displays all the events captured in the cluster:

```
cluster1::*> vserver vscan show-events
Vserver Node Server Event Type Event Time
----------- --------------- --------------- -----------------
-----------------
vs1 Cluster-01 192.168.1.1 file-infected 9/5/2014
11:37:38
vs1 Cluster-01 192.168.1.1 scanner-updated 9/5/2014
11:37:08
vs1 Cluster-01 192.168.1.1 scanner-connected 9/5/2014
11:34:55
3 entries were displayed.
```
The following example displays detailed event information about all the infected files:

```
cluster1::*> vserver vscan show-events -event-type file-infected -instance
Node: Cluster-01
                           Vserver: vs1
                    Event Log Time: 9/5/2014 11:37:38
                            Server: 192.168.1.1
                        Event Type: file-infected
                         File Path: \\1
                   Vscanner Vendor: mighty master anti-evil scanner
                 Vscanner Version: 1.0
       Server Disconnect Reason: -
Vserver LIF Used for Connection: 192.168.41.231
```
## <span id="page-7-0"></span>**vserver vscan show**

### Display Vscan status

**Availability:** This command is available to *cluster* and *Vserver* administrators at the *admin* privilege level.

## **Description**

The `vserver vscan show ` command displays Vscan status information of the Vservers. If you do not specify any parameters, the command displays the following information about all Vservers:

- Vserver name
- Vscan status

## **Parameters**

#### **{ [-fields <fieldname>,…]**

If you specify the  $-fields fileIdname>$ , ... parameter, the command output also includes the specified field or fields. You can use '-fields ?' to display the fields to specify.

#### **| [-instance ] }**

If you specify the -instance parameter, the command displays detailed information about all fields.

#### **[-vserver <vserver name>] - Vserver**

If you specify this parameter, the command displays information only about the specified Vserver.

#### **[-vscan-status {on|off}] - Vscan Status**

If you specify this parameter, the command displays information only about the Vservers that have the specified status.

## **Examples**

The following example displays the Vscan status information.

cluster1::> vserver vscan show Vserver Vscan Status -------------- ----------- vs1 on vs2 off 2 entries were displayed.

## <span id="page-8-0"></span>**vserver vscan connection-status show-all**

Display Vscan servers connection status

**Availability:** This command is available to *cluster* and *Vserver* administrators at the *admin* privilege level.

## **Description**

The vserver vscan connection-status show-all command displays connection status information of the external virus-scanning servers, or "Vscan servers". If you do not specify any parameters, the command displays the following information for all Vscan servers:

- Vserver name
- Node name
- Vscan server
- Connection status
- Disconnect reason

You can specify the  $-fields$  parameter to specify which fields of information to display. In addition to the fields above, you can display the following fields:

- Server type
- Vscan server vendor
- Vscan server version
- Privileged user
- Vscan server connected since
- Vscan server disconnected since
- Vserver LIF used for connection

## **Parameters**

#### **{ [-fields <fieldname>,…]**

If you specify the  $-fields ,  $...$  parameter, the command output also includes the specified$ field or fields. You can use '-fields ?' to display the fields to specify.

### **| [-instance ] }**

If you specify the -instance parameter, the command displays detailed information about all fields.

#### **[-node {<nodename>|local}] - Node**

If you specify this parameter, the command displays information only about the Vscan servers attached to the specified node.

#### **[-vserver <vserver name>] - Vserver**

If you specify this parameter, the command displays information only about the Vscan servers for the specified Vserver.

#### **[-server <IP Address>] - Server**

If you specify this parameter, the command displays information only about the Vscan server that you specify.

#### **[-server-status <Status>] - Server Status**

If you specify this parameter, the command displays information only about the Vscan servers that have the specified status.

#### **[-server-type <Server type>] - Server Type**

If you specify this parameter, the command displays information only about the Vscan servers that have the specified server type.

#### **[-vendor <text>] - Vscanner Vendor**

If you specify this parameter, the command displays information only about the Vscan servers that are running scan-engine of the specified vendor.

#### **[-version <text>] - Vscanner Version**

If you specify this parameter, the command displays information only about the Vscan servers that are running scan-engine of the specified version.

#### **[-disconnect-reason <reason>] - Server Disconnect Reason**

If you specify this parameter, the command displays information only about the Vscan servers that are disconnected because of the specified reason.

#### **[-disconnected-since <MM/DD/YYYY HH:MM:SS>] - Time When Vscanner Was Disconnected**

If you specify this parameter, the command displays information only about the Vscan servers that have been disconnected since the specified time.

#### **[-privileged-user <text>] - Privileged User Used for Connection**

If you specify this parameter, the command displays information only about the Vscan servers that are connected to clustered Data ONTAP using the specified privileged user.

#### **[-connected-since <MM/DD/YYYY HH:MM:SS>] - Time When Vscanner Was Connected**

If you specify this parameter, the command displays information only about the Vscan servers that have been connected since the specified time.

#### **[-lif <IP Address>] - Vserver LIF Used for Connection**

If you specify this parameter, the command displays information only about the Vscan servers that have used the specified IP address for connecting to clustered Data ONTAP.

## **Examples**

The following example displays connection-status information about all Vscan servers.

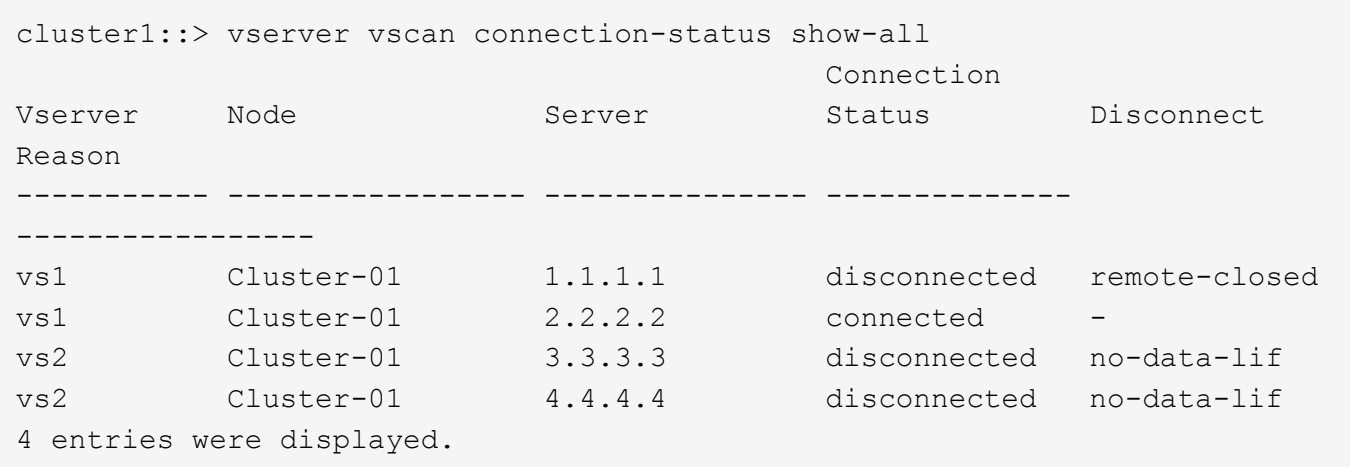

The following example displays detailed connection-status information about all Vscan servers which are connected.

```
cluster1::> vserver vscan connection-status show-all -instance
              -server-status connected
Node: Cluster-01
                               Vserver: vs1
                                Server: 2.2.2.2
                         Server Status: connected
                           Server Type: primary
                       Vscanner Vendor: XYZ
                      Vscanner Version: 1.12.2
             Server Disconnect Reason: -
  Time When Server Was Disconnected: -
Privileged User Used for Connection: cifs\u2
       Time When Server Was Connected: 6/3/2013 08:44:21
      Vserver LIF Used for Connection: 10.238.41.223
```
## <span id="page-10-0"></span>**vserver vscan connection-status show-connected**

Display connection status of connected Vscan servers

**Availability:** This command is available to *cluster* and *Vserver* administrators at the *admin* privilege level.

## **Description**

The vserver vscan connection-status show-connected command displays connection status information of the connected external virus-scanning servers, or "Vscan servers". If you do not specify any parameters, the command displays the following information for all Vscan servers:

- Vserver name
- Node name
- Vscan server
- Vscan server vendor
- Privileged user

You can specify the  $-fields$  parameter to specify which fields of information to display. In addition to the fields above, you can display the following fields:

- Server type
- Vscan server version
- Vscan server connected since
- Vserver LIF used for connection

## **Parameters**

### **{ [-fields <fieldname>,…]**

If you specify the -fields <fieldname>, ... parameter, the command output also includes the specified field or fields. You can use '-fields ?' to display the fields to specify.

### **| [-instance ] }**

If you specify the -instance parameter, the command displays detailed information about all fields.

#### **[-node {<nodename>|local}] - Node**

If you specify this parameter, the command displays information only about the Vscan servers attached to the specified node.

#### **[-vserver <vserver name>] - Vserver**

If you specify this parameter, the command displays information only about the Vscan servers for the specified Vserver.

### **[-server <IP Address>] - Server**

If you specify this parameter, the command displays information only about the Vscan server that you specify.

#### **[-vendor <text>] - Vscan Server Vendor**

If you specify this parameter, the command displays information only about the Vscan servers that are running scan-engine of the specified vendor.

### **[-version <text>] - Vscan Server Version**

If you specify this parameter, the command displays information only about the Vscan servers that are running scan-engine of the specified version.

#### **[-privileged-user <text>] - Privileged User Used for Connection**

If you specify this parameter, the command displays information only about the Vscan servers that are connected to clustered Data ONTAP using the specified privileged user.

#### **[-connected-since <MM/DD/YYYY HH:MM:SS>] - Time When Vscan Server Was Connected**

If you specify this parameter, the command displays information only about the Vscan servers that have been connected since the specified time.

#### **[-server-type <Server type>] - Server Type**

If you specify this parameter, the command displays information only about the Vscan servers that have the specified server type.

#### **[-lif <IP Address>] - Vserver LIF Used for Connection**

If you specify this parameter, the command displays information only about the Vscan servers that have used the specified IP address for connecting to clustered Data ONTAP.

## **Examples**

The following example displays connection-status information about all connected Vscan servers.

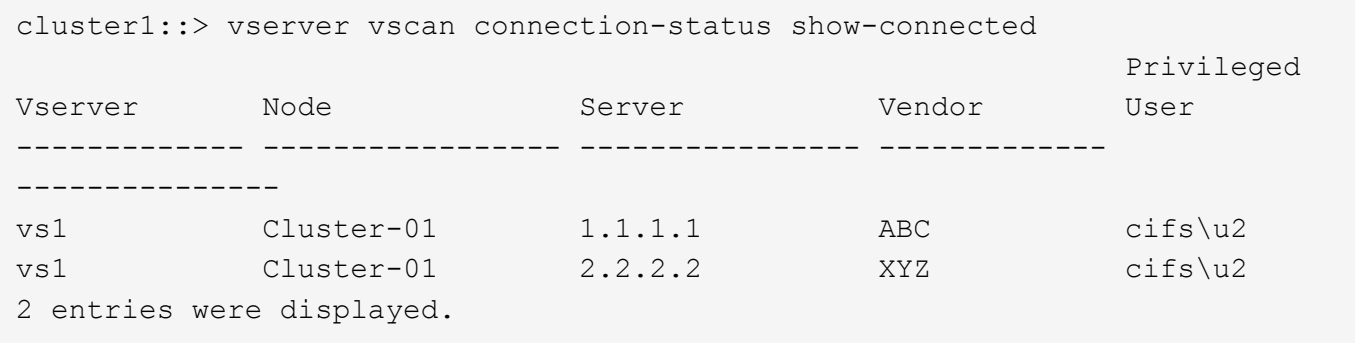

The following example displays detailed connection-status information about connected Vscan servers which are running XYZ scan-engine.

```
cluster1::> vserver vscan connection-status show-connected -instance
-vendor XYZ
Node: Cluster-01
                               Vserver: vs1
                                Server: 2.2.2.2
                       Vscanner Vendor: XYZ
                      Vscanner Version: 1.12
Privileged User Used for Connection: cifs\u2
     Time When Vscanner Was Connected: 6/3/2013 08:44:21
                           Server Type: primary
      Vserver LIF Used for Connection: 10.238.41.223
```
## <span id="page-12-0"></span>**vserver vscan connection-status show-not-connected**

Display connection status of Vscan servers which are allowed to connect but not yet connected

**Availability:** This command is available to *cluster* and *Vserver* administrators at the *admin* privilege level.

## **Description**

The vserver vscan connection-status show-not-connected command displays connection status information of the external virus-scanning servers, or "Vscan servers" that are ready to accept connection but are not yet connected. This command could be useful for troubleshooting. If you do not specify any parameters, the command displays the following information for all Vscan servers:

- Vserver name
- Node name
- Vscan server
- Connection status
- Disconnect reason

You can specify the  $-fields$  parameter to specify which fields of information to display. In addition to the fields above, you can display the following fields:

- Server type
- Vscan server disconnected since

## **Parameters**

### **{ [-fields <fieldname>,…]**

If you specify the  $-fields fileldname$ , ... parameter, the command output also includes the specified field or fields. You can use '-fields ?' to display the fields to specify.

## **| [-instance ] }**

If you specify the -instance parameter, the command displays detailed information about all fields.

### **[-node {<nodename>|local}] - Node**

If you specify this parameter, the command displays information only about the Vscan servers attached to the specified node.

### **[-vserver <vserver name>] - Vserver**

If you specify this parameter, the command displays information only about the Vscan servers for the specified Vserver.

### **[-server <IP Address>] - Server**

If you specify this parameter, the command displays information only about the Vscan server that you specify.

### **[-server-status <Status>] - Server Status**

If you specify this parameter, the command displays information only about the Vscan servers that have the specified status.

#### **[-disconnect-reason <reason>] - Server Disconnect Reason**

If you specify this parameter, the command displays information only about the Vscan servers that are disconnected because of the specified reason.

#### **[-disconnected-since <MM/DD/YYYY HH:MM:SS>] - Time When Vscan Server Was Disconnected**

If you specify this parameter, the command displays information only about the Vscan servers that have been disconnected since the specified time.

#### **[-server-type <Server type>] - Server Type**

If you specify this parameter, the command displays information only about the Vscan servers that have the specified server type.

## **Examples**

The following example displays connection-status information about all Vscan servers which are ready to accept connection but not yet connected.

```
cluster1::> vserver vscan connection-status show-not-connected
                                         Connection Disconnect
Vserver Node Server Status Reason
------------- ----------------- ---------------- -------------
---------------
vs2 Cluster-01 3.3.3.3 disconnected invalid-
                                                    session-id
vs2 Cluster-01 4.4.4.4 disconnected remote-
closed
2 entries were displayed.
```
The following example displays detailed connection-status information about Vscan servers which are disconnected because the connection is remotely closed.

```
cluster1::> vserver vscan connection-status show-not-connected -instance
              -disconnect-reason remote-closed
Node: Cluster-01
                               Vserver: vs2
                                Server: 4.4.4.4
                         Server Status: disconnected
             Server Disconnect Reason: remote-closed
Time When Vscanner Was Disconnected: 6/4/2013 06:51:32
                           Server Type: primary
```
## <span id="page-14-0"></span>**vserver vscan connection-status show**

Display Vscan servers connection status summary

**Availability:** This command is available to *cluster* and *Vserver* administrators at the *admin* privilege level.

## **Description**

The vserver vscan connection-status show command displays connection status summary of the external virus-scanning servers, or "Vscan servers" for a Vserver. If you do not specify any parameters, the command displays the following information for all Vservers:

- Vserver name
- Node name
- List of connected Vscan servers
- Connected count

## **Parameters**

#### **{ [-fields <fieldname>,…]**

If you specify the -fields <fieldname>, ... parameter, the command output also includes the specified field or fields. You can use '-fields ?' to display the fields to specify.

### **| [-instance ] }**

If you specify the -instance parameter, the command displays detailed information about all fields.

#### **[-node {<nodename>|local}] - Node**

If you specify this parameter, the command displays information only about the Vscan servers attached to the specified node.

#### **[-vserver <vserver name>] - Vserver**

If you specify this parameter, the command displays information only about the Vscan servers for the specified Vserver.

#### **[-servers <IP Address>,…] - List of Connected Vscan Servers**

If you specify this parameter, the command displays information only about the Vservers that have the specified server or servers.

#### **[-connection-count <integer>] - Number of Connected Vscan Servers Serving the Vserver**

If you specify this parameter, the command displays information only about the Vservers that have the specified connection count.

## **Examples**

The following example displays connection-status summary for all Vservers.

```
cluster1::> vserver vscan connection-status show
                                 Connected Connected
Vserver Node Node Server-Count Servers
--------------- ------------------- ------------
  -----------------------------
vs1 Cluster-01 2 1.1.1.1, 2.2.2.2
vs2 Cluster-01 0 -
2 entries were displayed.
```
## <span id="page-16-0"></span>**vserver vscan on-access-policy create**

Create an On-Access policy

**Availability:** This command is available to *cluster* and *Vserver* administrators at the *admin* privilege level.

## **Description**

The vserver vscan on-access-policy create command creates an On-Access policy.

## **Parameters**

#### **-vserver <vserver name> - Vserver**

This parameter specifies the name of the Vserver on which you want to create an On-Access policy.

#### **-policy-name <Policy name> - Policy**

This parameter specifies the name of the On-Access policy that you want to create. An On-Access policy name can be up to 256 characters long and is a string that can only contain any combination of ASCIIrange alphanumeric characters (a-z, A-Z, 0-9), " ", "-" and ".".

#### **-protocol <CIFS> - File-Access Protocol**

This parameter specifies the protocol name for which the On-Access policy will be created. Currently only CIFS is supported.

#### **[-filters {scan-ro-volume|scan-execute-access}] - Filters**

This parameter specifies a list of filters which can be used to define the scope of the On-Access policy more precisely. The list can include one or more of the following:

- *scan-ro-volume* Enable scans for read-only volume.
- *scan-execute-access* Scan only files opened with execute-access (CIFS only).

#### **[-scan-mandatory {on|off}] - Mandatory Scan**

This parameter specifies whether access to a file is allowed if there are no external virus-scanning servers available for virus scanning. By default, it is on.

#### **[-max-file-size {<integer>[KB|MB|GB|TB|PB]}] - Max File Size Allowed for Scanning**

This parameter specifies the maximum size of the file which will be considered for virus scanning. By default, it is *2GB* .

### **[-paths-to-exclude <File path>,…] - File Paths Not to Scan**

This parameter specifies a list of paths, separated by commas, to exclude from virus scanning. This path is given from the root of the Vserver and can be up to 255 characters long. By default, no paths are excluded. CIFS protocol based On-Access policies must use "\" as the path separator. The path can be in one of the following forms:

- *\dir1\dir2\name* This would match "\dir1\dir2\name" as well as "\dir1\dir2\name...".
- *\dir1\dir2\name\* This would only match "\dir1\dir2\name...".

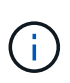

If you are using the CLI, you must delimit all paths with double quotation marks ("). For instance, to add the paths "\vol\a b\" and "\vol\a,b\" to the -paths-to-exclude in the CLI, type  $"\varepsilon v\$  a b\", "\vol\a, b\" at the command prompt. To add a "?" to the expression, press ESC followed by the "?".

#### **[-file-ext-to-exclude <File extension>,…] - File Extensions Not to Scan**

This parameter specifies a list of file extensions, separated by commas, to exclude from virus scanning. By default, no file extensions are excluded. Each file extension can be up to 16 characters long. The -file -ext-to-exclude supports wildcard patterns containing "\*" and "?". Pattern matching is defined as:

- *\** Matches any string, including the empty string. For example, *mp\** would match mp, mp3, mp4, mpeg etc.
- *?* Matches any single character. For example, *mp?* would match mp3, mp4 but not mp and mpeg.

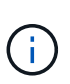

If you are using the CLI, you must delimit all patterns with double quotation marks ("). For instance, to enter the pattern *mp\** in the CLI, type *"mp\*"* at the command prompt. To add a "?" to the expression, press ESC followed by the "?".

## **[-file-ext-to-include <File extension>,…] - File Extensions to Scan**

This parameter specifies a list of file extensions, separated by commas, to include for virus scanning. By default it is *\** , which means all the file extensions are considered for virus scanning except those which match one of the patterns provided in -file-ext-to-exclude list. Each file extension can be up to 16 characters long. The -file-ext-to-include supports wildcard patterns containing "\*" and "?". Pattern matching is defined as:

- *\** Matches any string, including the empty string. For example, *mp\** would match mp, mp3, mp4, mpeg etc.
- *?* Matches any single character. For example, *mp?* would match mp3, mp4 but not mp and mpeg.

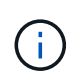

If you are using the CLI, you must delimit all patterns with double quotation marks ("). For instance, to enter the pattern *mp\** in the CLI, type *"mp\*"* at the command prompt. To add a "?" to the expression, press ESC followed by the "?".

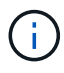

If you specify both -file-ext-to-include and -file-ext-to-exclude lists, then only those file extensions are considered for virus scanning which match one of the patterns provided in -file-ext-to-include list but do not match any of the patterns provided in -file-ext-to-exclude list.

#### **[-scan-files-with-no-ext {true|false}] - Scan Files with No Extension**

This parameter specifies if the files without any extension are considered for virus scanning or not. By default, it is true.

## **Examples**

The following example creates an On-Access policy.

```
cluster1::> vserver vscan on-access-policy create -vserver vs1 -policy
-name test
                   -protocol CIFS -scan-mandatory on -filters scan-ro-volume
-max-file-size 3GB
                  -file-ext-to-exclude "mp3","txt" -file-ext-to-include
"mp*", "tx*"-paths-to-exclude "\vol\a b\", "\vol\a,b\"
cluster1::> vserver vscan on-access-policy show -instance -vserver vs1
-policy-name test
Vserver: vs1
                               Policy: test
                        Policy Status: off
                 Policy Config Owner: vserver
                File-Access Protocol: CIFS
                              Filters: scan-ro-volume
                       Mandatory Scan: on
Max File Size Allowed for Scanning: 3GB
            File Paths Not to Scan: \vol\{a, b\}, \vol\{a, b\}  File Extensions Not to Scan: mp3, txt
             File Extensions to Scan: mp*, tx*
        Scan Files with No Extension: true
```
## <span id="page-18-0"></span>**vserver vscan on-access-policy delete**

Delete an On-Access policy

**Availability:** This command is available to *cluster* and *Vserver* administrators at the *admin* privilege level.

## **Description**

The vserver vscan on-access-policy delete command deletes an On-Access policy.

### **Parameters**

#### **-vserver <vserver name> - Vserver**

This parameter specifies the name of the Vserver from which you want to delete an On-Access policy.

#### **-policy-name <Policy name> - Policy**

This parameter specifies the name of the On-Access policy that you want to delete.

## **Examples**

The following example deletes an On-Access policy.

```
cluster1::> vserver vscan on-access-policy delete -vserver vs1 -policy
-name test
cluster1::> vserver vscan on-access-policy show -vserver vs1 -policy-name
test
There are no entries matching your query.
```
## <span id="page-19-0"></span>**vserver vscan on-access-policy disable**

### Disable an On-Access policy

**Availability:** This command is available to *cluster* and *Vserver* administrators at the *admin* privilege level.

## **Description**

The vserver vscan on-access-policy disable command disable an On-Access policy for the specified Vserver.

## **Parameters**

#### **-vserver <vserver name> - Vserver**

This parameter specifies the name of the Vserver on which you want to disable an On-Access policy. The Vserver administrator can disable On-Access policies created within the scope of the Vserver and can also disable an On-Access policy created by the cluster administrator. The cluster administrator can disable On-Access policies for any Vserver.

#### **-policy-name <Policy name> - Policy**

This parameter specifies the name of the On-Access policy you want to disable.

## **Examples**

The following command disable an On-Access policy on specified Vserver.

```
cluster1::> vserver vscan on-access-policy disable -vserver vs1 -policy
-name new
cluster1::> vserver vscan on-access-policy show -instance -vserver vs1
-policy-name new
Vserver: vs1
                               Policy: new
                        Policy Status: off
                 Policy Config Owner: vserver
                File-Access Protocol: CIFS
                              Filters: scan-ro-volume
                       Mandatory Scan: on
Max File Size Allowed for Scanning: 4GB
              File-Paths Not to Scan: \vol\temp
         File-Extensions Not to Scan: txt
```
## <span id="page-20-0"></span>**vserver vscan on-access-policy enable**

## Enable an On-Access policy

**Availability:** This command is available to *cluster* and *Vserver* administrators at the *admin* privilege level.

## **Description**

The vserver vscan on-access-policy enable command enables an On-Access policy for the specified Vserver. Only one On-Access policy of a specific protocol can be enabled at one time.

## **Parameters**

#### **-vserver <vserver name> - Vserver**

This parameter specifies the name of the Vserver on which you want to enable an On-Access policy. The Vserver administrator can enable On-Access policy created within the scope of the Vserver or the cluster. The cluster administrator can enable On-Access policy for any Vserver but cannot enable them with a scope of cluster. The scope is determined at a Vserver level.

#### **-policy-name <Policy name> - Policy**

This parameter specifies the name of the On-Access policy you want to enable.

## **Examples**

The following command enables an On-Access policy on specified Vserver.

```
cluster1::> vserver vscan on-access-policy enable -vserver vs1 -policy
-name new
cluster1::> vserver vscan on-access-policy show -instance -vserver vs1
-policy-name new
Vserver: vs1
                               Policy: new
                        Policy Status: on
                  Policy Config Owner: vserver
                 File-Access Protocol: CIFS
                              Filters: scan-ro-volume
                       Mandatory Scan: on
Max File Size Allowed for Scanning: 4GB
              File-Paths Not to Scan: \vol\temp
         File-Extensions Not to Scan: txt
```
## <span id="page-21-0"></span>**vserver vscan on-access-policy modify**

Modify an On-Access policy

**Availability:** This command is available to *cluster* and *Vserver* administrators at the *admin* privilege level.

## **Description**

The vserver vscan on-access-policy modify command modifies an On-Access policy.

## **Parameters**

#### **-vserver <vserver name> - Vserver**

This parameter specifies the name of the Vserver on which you want to modify an On-Access policy.

#### **-policy-name <Policy name> - Policy**

This parameter specifies the name of the On-Access policy that you want to modify.

#### **[-filters {scan-ro-volume|scan-execute-access}] - Filters**

This parameter specifies a list of filters which can be used to define the scope of the On-Access policy more precisely. The list can include one or more of the following:

- *scan-ro-volume* Enable scans for read-only volume.
- *scan-execute-access* Scan only files opened with execute-access (CIFS only).

#### **[-scan-mandatory {on|off}] - Mandatory Scan**

This parameter specifies whether access to a file is allowed if there are no external virus-scanning servers available for virus scanning.

## **[-max-file-size {<integer>[KB|MB|GB|TB|PB]}] - Max File Size Allowed for Scanning**

This parameter specifies the maximum size of the file which will be considered for virus scanning.

## **[-paths-to-exclude <File path>,…] - File Paths Not to Scan**

This parameter specifies a list of paths, separated by commas, to exclude from virus scanning. This path is given from the root of the Vserver and can be up to 255 characters long. CIFS protocol based On-Access policies must use "\" as the path separator. The path can be in one of the following forms:

- *\dir1\dir2\name* This would match "\dir1\dir2\name" as well as "\dir1\dir2\name...".
- *\dir1\dir2\name\* This would only match "\dir1\dir2\name...".

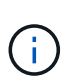

If you are using the CLI, you must delimit all paths with double quotation marks ("). For instance, to add the paths "\vol\a b\" and "\vol\a,b\" to the -paths-to-exclude in the CLI, type  $''\varepsilon$  *\vol\a b\","\vol\a,b\"* at the command prompt. To add a "?" to the expression, press ESC followed by the "?".

### **[-file-ext-to-exclude <File extension>,…] - File Extensions Not to Scan**

This parameter specifies a list of file extensions, separated by commas, to exclude from virus scanning. Each file extension can be up to 16 characters long. The -file-ext-to-exclude supports wildcard patterns containing "\*" and "?". Pattern matching is defined as:

- *\** Matches any string, including the empty string. For example, *mp\** would match mp, mp3, mp4, mpeg etc.
- *?* Matches any single character. For example, *mp?* would match mp3, mp4 but not mp and mpeg.

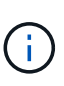

If you are using the CLI, you must delimit all patterns with double quotation marks ("). For instance, to enter the pattern *mp\** in the CLI, type *"mp\*"* at the command prompt. To add a "?" to the expression, press ESC followed by the "?".

### **[-file-ext-to-include <File extension>,…] - File Extensions to Scan**

This parameter specifies a list of file extensions, separated by commas, to include for virus scanning. Each file extension can be up to 16 characters long. The  $-file-ext-to-include$  supports wildcard patterns containing "\*" and "?". Pattern matching is defined as:

- *\** Matches any string, including the empty string. For example, *mp\** would match mp, mp3, mp4, mpeg etc.
- *?* Matches any single character. For example, *mp?* would match mp3, mp4 but not mp and mpeg.

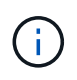

If you are using the CLI, you must delimit all patterns with double quotation marks ("). For instance, to enter the pattern *mp\** in the CLI, type *"mp\*"* at the command prompt. To add a "?" to the expression, press ESC followed by the "?".

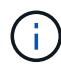

If you specify both -file-ext-to-include and -file-ext-to-exclude lists, then only those file extensions are considered for virus scanning which match one of the patterns provided in -file-ext-to-include list but do not match any of the patterns provided in -file-ext-to-exclude list.

#### **[-scan-files-with-no-ext {true|false}] - Scan Files with No Extension**

This parameter specifies if the files without any extension are considered for virus scanning or not.

## **Examples**

The following example modifies an On-Access policy.

```
cluster1::> vserver vscan on-access-policy modify -vserver vs1 -policy
-name test
                   -protocol CIFS -scan-mandatory on -filters scan-ro-volume
-max-file-size 10GB
                   -file-ext-to-exclude "mp3" -file-ext-to-include "mp*"
-scan-files-with-no-ext false
                   -paths-to-exclude "\vol1\temp","\vol2\a"
cluster1::> vserver vscan on-access-policy show -instance -vserver vs1
-policy-name test
Vserver: vs1
                               Policy: test
                        Policy Status: off
                 Policy Config Owner: vserver
                 File-Access Protocol: CIFS
                              Filters: scan-ro-volume
                       Mandatory Scan: off
Max File Size Allowed for Scanning: 10GB
            File Paths Not to Scan: \vol1\temp, \vol2\a
         File Extensions Not to Scan: mp3
             File Extensions to Scan: mp*
        Scan Files with No Extension: false
```
## <span id="page-23-0"></span>**vserver vscan on-access-policy show**

Display On-Access policies

**Availability:** This command is available to *cluster* and *Vserver* administrators at the *admin* privilege level.

## **Description**

The vserver vscan on-access-policy show command displays information about the On-Access policies belonging to the Vserver. It also displays the current status in Vserver scope. If you do not specify any parameters, the command displays the following information about all On-Access policies:

- Vserver name
- Policy name
- Policy status
- Policy owner
- Protocol
- File paths to exclude
- File extensions to exclude

You can specify the  $-fields$  parameter to specify which fields of information to display about On-Access policies. In addition to the fields above, you can display the following fields:

- List of filters
- Mandatory scan
- Max file size
- File extensions to include
- Scan files without extension

## **Parameters**

### **{ [-fields <fieldname>,…]**

If you specify the -fields <fieldname>, ... parameter, the command output also includes the specified field or fields. You can use '-fields ?' to display the fields to specify.

## **| [-instance ] }**

If you specify the -instance parameter, the command displays detailed information about all fields.

#### **[-vserver <vserver name>] - Vserver**

If you specify this parameter, the command displays information only about the On-Access policies for the specified Vserver.

### **[-policy-name <Policy name>] - Policy**

If you specify this parameter, the command displays information only about the specified On-Access policy.

### **[-policy-status {on|off}] - Policy Status**

If you specify this parameter, the command displays information only about the On-Access policies that have the specified status.

### **[-owner <Configuration owner>] - Policy Config Owner**

If you specify this parameter, the command displays information only about the On-Access policies that have the specified owner.

### **[-protocol <CIFS>] - File-Access Protocol**

If you specify this parameter, the command displays information only about the On-Access policies that have the specified protocol.

### **[-filters {scan-ro-volume|scan-execute-access}] - Filters**

If you specify this parameter, the command displays information only about the On-Access policies that have the specified filter or filters in the filter list.

### **[-scan-mandatory {on|off}] - Mandatory Scan**

If you specify this parameter, the command displays information only about the On-Access policies that have mandatory scanning enabled.

#### **[-max-file-size {<integer>[KB|MB|GB|TB|PB]}] - Max File Size Allowed for Scanning**

If you specify this parameter, the command displays information only about the On-Access policies that have the specified max-file-size.

#### **[-paths-to-exclude <File path>,…] - File Paths Not to Scan**

If you specify this parameter, the command displays information only about the On-Access policies that have the specified path or paths in the exclude list.

#### **[-file-ext-to-exclude <File extension>,…] - File Extensions Not to Scan**

If you specify this parameter, the command displays information only about the On-Access policies that have the specified file extension or extensions in the exclude list.

#### **[-file-ext-to-include <File extension>,…] - File Extensions to Scan**

If you specify this parameter, the command displays information only about the On-Access policies that have the specified file extension or extensions in the include list.

#### **[-scan-files-with-no-ext {true|false}] - Scan Files with No Extension**

If you specify this parameter, the command displays information only about the On-Access policies that have the specified value.

## **Examples**

The following example displays information about all On-Access policies.

```
cluster1::> vserver vscan on-access-policy show
Policy Policy Policy File-Ext
Policy
Vserver Name Owner Protocol Paths Excluded Excluded
Status
----------- --------- -------- -------- ----------------- -----------
------
Cluster default cluster CIFS - - - off
          CIFS
vs1 default cluster CIFS - - - - - on
          CIFS
vs1 new vserver CIFS \vol\temp txt off
vs2 default cluster CIFS - - - - - on
          CIFS
4 entries were displayed.
```
The following example displays detailed information about an On-Access policy.

cluster1::> vserver vscan on-access-policy show -instance -vserver vs1 -policy-name new Vserver: vs1 Policy: new Policy Status: off Policy Config Owner: vserver File-Access Protocol: CIFS Filters: scan-ro-volume Mandatory Scan: on Max File Size Allowed for Scanning: 4GB File Paths Not to Scan: \vol\temp File Extensions Not to Scan: txt File Extensions to Scan: \* Scan Files with No Extension: true

## <span id="page-26-0"></span>**vserver vscan on-access-policy file-ext-to-exclude add**

## Add to the list of file extensions to exclude

**Availability:** This command is available to *cluster* and *Vserver* administrators at the *admin* privilege level.

## **Description**

The vserver vscan on-access-policy file-ext-to-exclude add command adds a file extension or a list of file extensions that must be excluded from scanning to the specified policy name.

## **Parameters**

#### **-vserver <vserver name> - Vserver**

This parameter specifies the name of the Vserver containing the specified on-access policy to which you want to add a file extension or a list of file extensions that must be excluded from scanning.

#### **-policy-name <Policy name> - Policy**

This parameter specifies the name of the on-access policy to which you want to add a file extension or a list of file extensions that must be excluded from scanning.

#### **-file-ext-to-exclude <File extension>,… - File Extensions Not to Scan**

This parameter specifies the file extension or a list of file extensions that must be excluded from scanning.

### **Examples**

The following example adds a list of file extensions that must be excluded from scanning to the specified onaccess policy:

```
cluster1::> vserver vscan on-access-policy file-ext-to-exclude add
-vserver vs1
            -policy-name policy1 -file-ext-to-exclude txt, mp4
cluster1::> vserver vscan on-access-policy file-ext-to-exclude show
-vserver vs1
              -policy-name policy1
Vserver: vs1
                       Policy: policy1
File-Extensions Not to Scan: mp3, mp4, txt, wav
```
## <span id="page-27-0"></span>**vserver vscan on-access-policy file-ext-to-exclude remove**

Remove from the list of file extensions to exclude

**Availability:** This command is available to *cluster* and *Vserver* administrators at the *admin* privilege level.

## **Description**

The vserver vscan on-access-policy file-ext-to-exclude remove command removes a file extension or a list of file extensions that are excluded from scanning from the specified policy name.

## **Parameters**

#### **-vserver <vserver name> - Vserver**

This parameter specifies the name of the Vserver containing the specified on-access policy from which you want to remove a file extension or a list of file extensions that are excluded from scanning.

#### **-policy-name <Policy name> - Policy**

This parameter specifies the name of the on-access policy from which you want to remove a file extension or a list of file extensions that are excluded from scanning.

#### **-file-ext-to-exclude <File extension>,… - File Extensions Not to Scan**

This parameter specifies the file extension or a list of file extensions that must be removed from the onaccess policy.

## **Examples**

The following example removes a list of file extensions that are to be excluded from scanning from the specified on-access policy:

```
cluster1::> vserver vscan on-access-policy file-ext-to-exclude remove
-vserver vs1
            -policy-name policy1 -file-ext-to-exclude mp3, txt
cluster1::> vserver vscan on-access-policy file-ext-to-exclude show
-vserver vs1
              -policy-name policy1
Vserver: vs1
                       Policy: policy1
File-Extensions Not to Scan: mp4, wav
```
## <span id="page-28-0"></span>**vserver vscan on-access-policy file-ext-to-exclude show**

Display list of file extensions to exclude

**Availability:** This command is available to *cluster* and *Vserver* administrators at the *admin* privilege level.

## **Description**

The vserver vscan on-access-policy file-ext-to-exclude show command displays the list of file extensions that are excluded from scanning belonging to the Vserver. If you do not specify any parameters, the command displays the following information about all on-access policies:

- Vserver name
- Policy name
- List of File-Extensions to exclude

## **Parameters**

#### **{ [-fields <fieldname>,…]**

If you specify the  $-fields file1dname$ , … parameter, the command output also includes the specified field or fields. You can use '-fields ?' to display the fields to specify.

#### **| [-instance ] }**

If you specify the -instance parameter, the command displays detailed information about all fields.

#### **[-vserver <vserver name>] - Vserver**

If you specify this parameter, the command displays information only about the policy names for the specified Vserver.

#### **[-policy-name <Policy name>] - Policy**

If you specify this parameter, the command displays information only about the specified policy name.

#### **[-file-ext-to-exclude <File extension>,…] - File Extensions Not to Scan**

If you specify this parameter, the command displays information only about the policies that have the specified file extensions that are excluded from scanning.

## **Examples**

The following example displays the list of file extensions that are excluded from scanning for all the policies:

```
cluster1::> vserver vscan on-access-policy file-ext-to-exclude show
Vserver Policy Name File-Ext Excluded
--------------- -----------------
--------------------------------------------
cluster1 default CIFS txt
vs1 default CIFS txt
vs1 policy1 mp4, wav
vs1 policy3 wmv
vs2 default CIFS txt
vs2 policy2 mp3
6 entries were displayed.
```
## <span id="page-29-0"></span>**vserver vscan on-access-policy file-ext-to-include add**

Add to the list of file extensions to include

**Availability:** This command is available to *cluster* and *Vserver* administrators at the *admin* privilege level.

## **Description**

The vserver vscan on-access-policy file-ext-to-include add command adds a file extension or list of file extensions to include for virus scanning to the specified policy.

## **Parameters**

#### **-vserver <vserver name> - Vserver**

This parameter specifies the name of the Vserver containing the specified on-access policy to which you want to add a file extension or a list of file extensions to include for virus scanning.

#### **-policy-name <Policy name> - Policy**

This parameter specifies the name of the on-access policy to which you want to add a file extension or a list of file extensions to include for virus scanning.

#### **-file-ext-to-include <File extension>,… - File Extensions to Scan**

This parameter specifies the file extension or a list of file extensions to include for virus scanning.

## **Examples**

The following example adds a list of file extensions to include for virus scanning to the specified on-access policy.

```
cluster1::> vserver vscan on-access-policy file-ext-to-include add
-vserver vs1
              -policy-name policy1 -file-ext-to-include "mp*","tx*"
cluster1::> vserver vscan on-access-policy file-ext-to-include show
-vserver vs1
              -policy-name policy1
Vserver: vs1
                        Policy: policy1
      File Extensions to Scan: mp*, tx*, wav
```
## <span id="page-30-0"></span>**vserver vscan on-access-policy file-ext-to-include remove**

Remove from the list of file extensions to include

**Availability:** This command is available to *cluster* and *Vserver* administrators at the *admin* privilege level.

## **Description**

The vserver vscan on-access-policy file-ext-to-include remove command removes a file extension or list of file extension that are included for virus scanning from the specified policy.

## **Parameters**

#### **-vserver <vserver name> - Vserver**

This parameter specifies the name of the Vserver containing the specified on-access policy from which you want to remove a file extension or list of file extensions that are included for virus scanning.

#### **-policy-name <Policy name> - Policy**

This parameter specifies the name of the on-access policy from which you want to remove a file extension or a list of file extensions that are included for virus scanning.

#### **-file-ext-to-include <File extension>,… - File Extensions to Scan**

This parameter specifies the file extension or a list of file extensions that you want to remove from the specified on-access policy.

### **Examples**

The following example removes a list of file extensions from the specified on-access policy.

```
cluster1::> vserver vscan on-access-policy file-ext-to-include remove
-vserver vs1
              -policy-name policy1 -file-ext-to-include "txt*,"wav"
cluster1::> vserver vscan on-access-policy file-ext-to-include show
-vserver vs1
              -policy-name policy1
Vserver: vs1
                        Policy: policy1
      File Extensions to Scan: mp*
```
## <span id="page-31-0"></span>**vserver vscan on-access-policy file-ext-to-include show**

Display list of file extensions to include

**Availability:** This command is available to *cluster* and *Vserver* administrators at the *admin* privilege level.

## **Description**

The vserver vscan on-access-policy file-ext-to-include show command displays the list of file extensions to include for virus scanning belonging to the Vserver. If you do not specify any parameters, the command displays the following information about all on access policies:

- Vserver name
- Policy name
- List of File-Extensions to Scan

## **Parameters**

#### **{ [-fields <fieldname>,…]**

If you specify the  $-fields file1dname$ , … parameter, the command output also includes the specified field or fields. You can use '-fields ?' to display the fields to specify.

#### **| [-instance ] }**

If you specify the -instance parameter, the command displays detailed information about all fields.

#### **[-vserver <vserver name>] - Vserver**

If you specify this parameter, the command displays information only about the policies for the specified Vserver.

#### **[-policy-name <Policy name>] - Policy**

If you specify this parameter, the command displays information only about the specified policy.

#### **[-file-ext-to-include <File extension>,…] - File Extensions to Scan**

If you specify this parameter, the command displays information only about the policies that have the specified file extensions that are included for virus scanning.

## **Examples**

The following example displays the list of file extensions that are included for virus scanning for all policies.

```
cluster1::> vserver vscan on-access-policy file-ext-to-include show
Vserver Policy Name File-Ext Included
--------------- -----------------
--------------------------------------------
cluster1 default CIFS *vs1 default CIFS *vs1 policy1 mp*
vs1 policy3 doc*, xl*
vs2 default CIFS *vs2 policy2 d*, m*, t*
6 entries were displayed.
```
## <span id="page-32-0"></span>**vserver vscan on-access-policy paths-to-exclude add**

Add to the list of paths to exclude

**Availability:** This command is available to *cluster* and *Vserver* administrators at the *admin* privilege level.

## **Description**

The vserver vscan on-access-policy paths-to-exclude add command adds a path or a list of paths that must be excluded from scanning to the specified policy name.

## **Parameters**

#### **-vserver <vserver name> - Vserver**

This parameter specifies the name of the Vserver containing the specified on-access policy to which you want to add a path or a list of paths that must be excluded from scanning.

#### **-policy-name <Policy name> - Policy**

This parameter specifies the name of the on-access policy to which you want to add a path or a list of paths that must be excluded from scanning.

#### **-paths-to-exclude <File path>,… - Paths Not to Scan**

This parameter specifies the path or list of paths that must be excluded from scanning.

## **Examples**

The following example adds a list of paths that must be excluded from scanning to the specified on-access policy:

```
cluster1::> vserver vscan on-access-policy paths-to-exclude add -vserver
vs1
              -policy-name policy1 -paths-to-exclude \test\test2,\test\test3
cluster1::> vserver vscan on-access-policy paths-to-exclude show -vserver
vs1
              -policy-name policy1
Vserver: vs1
                  Policy: policy1
File-Paths Not to Scan: \test\test1, \test\test2, \test\test3
```
## <span id="page-33-0"></span>**vserver vscan on-access-policy paths-to-exclude remove**

Remove from the list of paths to exclude

**Availability:** This command is available to *cluster* and *Vserver* administrators at the *admin* privilege level.

## **Description**

The vserver vscan on-access-policy paths-to-exclude remove command removes a path or a list of paths that are excluded from scanning from the specified policy name.

## **Parameters**

#### **-vserver <vserver name> - Vserver**

This parameter specifies the name of the Vserver containing the specified on-access policy from which you want to remove a path or list of paths that are excluded from scanning.

#### **-policy-name <Policy name> - Policy**

This parameter specifies the name of the on-access policy from which you want to remove a path or a list of paths that are excluded from scanning.

#### **-paths-to-exclude <File path>,… - Paths Not to Scan**

This parameter specifies the path or a list of paths that must be removed from the on-access policy.

### **Examples**

The following example removes a list of paths that are excluded from scanning from the specified policy name:

```
cluster:> vserver vscan on-access-policy paths-to-exclude remove -vserver
vs1
            -policy-name policy1 -paths-to-exclude \test\test2,\test\test3
cluster1:> vserver vscan on-access-policy paths-to-exclude show -vserver
vs1
            -policy-name policy1
Vserver: vs1
                  Policy: policy1
File-Paths Not to Scan: \test\test1
```
## <span id="page-34-0"></span>**vserver vscan on-access-policy paths-to-exclude show**

## Display list of paths to exclude

**Availability:** This command is available to *cluster* and *Vserver* administrators at the *admin* privilege level.

## **Description**

The vserver vscan on-access-policy paths-to-exclude show command displays the list of paths that are excluded from scanning belonging to the Vserver. If you do not specify any parameters, the command displays the following information about all on-access policies:

- Vserver name
- Policy name
- List of Paths to exclude

## **Parameters**

#### **{ [-fields <fieldname>,…]**

If you specify the  $-fields fileIdname>$ , … parameter, the command output also includes the specified field or fields. You can use '-fields ?' to display the fields to specify.

#### **| [-instance ] }**

If you specify the -instance parameter, the command displays detailed information about all fields.

#### **[-vserver <vserver name>] - Vserver**

If you specify this parameter, the command displays information only about the policy names for the specified Vserver.

#### **[-policy-name <Policy name>] - Policy**

If you specify this parameter, the command displays information only about the specified policy name.

#### **[-paths-to-exclude <File path>,…] - File Paths Not to Scan**

If you specify this parameter, the command displays information only about the policies that have the specified paths that are excluded from scanning.

## **Examples**

The following example displays the list of paths that are excluded from scanning for all the policies:

```
cluster1::> vserver vscan on-access-policy paths-to-exclude show
Vserver Policy Name Paths Excluded
--------------- -----------------
--------------------------------------------
cluster1 default CIFS \test\test1
vs1 default CIFS \test\test1
vs1 policy1 \test\test2,\test\test3
vs1 policy3 \test\test4
vs2 default CIFS \test\test1
vs2 policy2 \test\test5
6 entries were displayed.
```
## <span id="page-35-0"></span>**vserver vscan on-demand-task create**

Create an On-Demand task

**Availability:** This command is available to *cluster* and *Vserver* administrators at the *admin* privilege level.

## **Description**

The vserver vscan on-demand-task create command creates an On-Demand task. The On-Demand task consists of a set of attributes that are used for configuring the scope of scanning. It also specifies the cron schedule at which the task should run.

## **Parameters**

#### **-vserver <vserver name> - Vserver**

This parameter specifies the name of the Vserver on which you want to create an On-Demand task.

#### **-task-name <text> - Task Name**

This parameter specifies the name of the On-Demand task that you want to create. An On-Demand task name can be up to 256 characters long.

#### **-scan-paths <text>,… - List of Scan Paths**

This parameter specifies a list of paths, separated by commas, for virus scanning. This path is given from the root of the Vserver using UNIX path delimiter "/".

#### **-report-directory <text> - Report Directory Path**

This parameter specifies a directory path where the On-Demand report file is created. Each run for a task creates a new file. The report directory path is given from the root of the Vserver using UNIX path delimiter "/".
### **[-schedule <text>] - Job Schedule**

This parameter specifies the already existing cron schedule. The On-Demand task triggers virus scanning for the specified scan-paths at the time configured in the schedule.

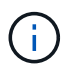

A Vserver can have only one scheduled task at a time.

### **[-max-file-size {<integer>[KB|MB|GB|TB|PB]}] - Max File Size Allowed for Scanning**

This parameter specifies the maximum size of the file that will be considered for virus scanning. By default, it is *10GB* .

#### **[-paths-to-exclude <text>,…] - File Paths Not to Scan**

This parameter specifies a list of paths, separated by commas, to exclude from virus scanning. This path is given from the root of the Vserver using UNIX path delimiter "/". By default, no paths are excluded. The path can be in one of the following forms:

- */dir1/dir2/name* This would match "/dir1/dir2/name" as well as "/dir1/dir2/name/…".
- */dir1/dir2/name/* This would only match "/dir1/dir2/name/…".

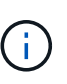

If you are using the CLI, you must delimit all paths with double quotation marks ("). For instance, to add the paths "/vol/a b/" and "/vol/a,b/" to the -paths-to-exclude in the CLI, type *"/vol/a b/","/vol/a,b/"* at the command prompt.

#### **[-file-ext-to-exclude <File extension>,…] - File Extensions Not to Scan**

This parameter specifies a list of file extensions, separated by commas, to exclude from virus scanning. By default, no file extensions are excluded. Each file extension can be up to 16 characters long. The -file -ext-to-exclude supports wildcard patterns containing "\*" and "?". Pattern matching is defined as:

- *\** Matches any string, including the empty string. For example, *mp\** matches mp, mp3, mp4, mpeg etc.
- *?* Matches any single character. For example, *mp?* matches mp3, mp4 but not mp and mpeg.

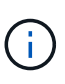

If you are using the CLI, you must delimit all patterns with double quotation marks ("). For instance, to enter the pattern *mp\** in the CLI, type *"mp\*"* at the command prompt. To add a "?" to the expression, press ESC followed by the "?".

#### **[-file-ext-to-include <File extension>,…] - File Extensions to Scan**

This parameter specifies a list of file extensions, separated by commas, to include for virus scanning. By default it is *\** , which means all the file extensions are considered for virus scanning except those that match one of the patterns provided in -file-ext-to-exclude list. Each file extension can be up to 16 characters long. The -file-ext-to-include supports wildcard patterns containing "\*" and "?". Pattern matching is defined as:

- *\** Matches any string, including the empty string. For example, *mp\** matches mp, mp3, mp4, mpeg etc.
- *?* Matches any single character. For example, *mp?* matches mp3, mp4 but not mp and mpeg.

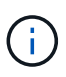

If you are using the CLI, you must delimit all patterns with double quotation marks ("). For instance, to enter the pattern *mp\** in the CLI, type *"mp\*"* at the command prompt. To add a "?" to the expression, press ESC followed by the "?".

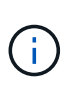

If you specify both -file-ext-to-include and -file-ext-to-exclude lists, then only those file extensions are considered for virus scanning which match one of the patterns provided in -file-ext-to-include list but do not match any of the patterns provided in -file-ext-to-exclude list.

### **[-scan-files-with-no-ext {true|false}] - Scan Files with No Extension**

This parameter specifies if the files without any extension are considered for virus scanning or not. By default, it is true.

### **[-request-timeout <[<integer>h][<integer>m][<integer>s]>] - Request Service Timeout**

This parameter specifies the timeout value for a scan request. It is used to specify the time interval in which the node waits for a response from the Vscan server. Beyond this timeout period, the scan request is considered as failed. The value for this field must be between 10s and 1h. By default, it is 5m.

### **[-cross-junction {true|false}] - Cross Junction**

This parameter specifies if the On-Demand task is allowed to cross volume junctions. If the parameter is set to false, crossing junctions is not allowed. By default, it is true.

### **[-directory-recursion {true|false}] - Directory Recursion**

This parameter specifies if the On-Demand task is allowed to recursively scan through sub-directories. If the parameter is set to false, recursive scanning is not allowed. By default, it is true.

### **[-scan-priority {low|normal}] - Scan Priority**

This parameter specifies the priority of the On-Demand scan requests generated by this task compared to On-Access scan requests. By default, it is low.

### **[-report-log-level {verbose|info|error}] - Report Log Level**

This parameter specifies the log level of the On-Demand report. By default, it is info.

# **Examples**

The following example creates an On-Demand task:

```
cluster1::> vserver vscan on-demand-task create -vserver vs1 -task-name t1
              -scan-paths "/vol1/","/vol2/cifs/" -report-directory "/report"
              -schedule daily -max-file-size 5GB -paths-to-exclude
"/vol1/cold-files/"
              -file-ext-to-include "vmdk?","mp*" -file-ext-to-exclude
"mp3","mp4"
              -scan-files-with-no-ext false -request-timeout 2m -cross
-junction false
              -directory-recursion true -scan-priority low -report-log-level
verbose
[Job 126]: Vscan On-Demand job is queued. Use the "job show -id 126"
command to view the status.
cluster1::> vserver vscan on-demand-task show -instance -vserver vs1 -task
-name t1
Vserver: vs1
                            Task Name: t1
                  List of Scan Paths: /vol1/, /vol2/cifs/
               Report Directory Path: /report
                         Job Schedule: daily
Max File Size Allowed for Scanning: 5GB
              File Paths Not to Scan: /vol1/cold-files/
         File Extensions Not to Scan: mp3, mp4
             File Extensions to Scan: vmdk, mp*
        Scan Files with No Extension: false
             Request Service Timeout: 2m
                       Cross Junction: false
                 Directory Recursion: true
                        Scan Priority: low
                     Report Log Level: verbose
```
# **vserver vscan on-demand-task delete**

Delete an On-Demand task

**Availability:** This command is available to *cluster* and *Vserver* administrators at the *admin* privilege level.

# **Description**

The vserver vscan on-demand-task delete command deletes an On-Demand task.

# **Parameters**

#### **-vserver <vserver name> - Vserver**

This parameter specifies the name of the Vserver from which you want to delete an On-Demand task.

### **-task-name <text> - Task Name**

This parameter specifies the name of the On-Demand task that you want to delete.

# **Examples**

The following example deletes an On-Demand task:

```
cluster1::> vserver vscan on-demand-task delete -vserver vs1 -task-name t1
cluster1::> vserver vscan on-demand-task show -vserver vs1 -task-name t1
There are no entries matching your query.
```
# **vserver vscan on-demand-task modify**

Modify an On-Demand task

**Availability:** This command is available to *cluster* and *Vserver* administrators at the *admin* privilege level.

# **Description**

The vserver vscan on-demand-task modify command modifies an On-Demand task. The On-Demand task consists of a set of attributes that are used for configuring the scope of scanning. It also specifies the cron schedule at which the task should run.

# **Parameters**

### **-vserver <vserver name> - Vserver**

This parameter specifies the name of the Vserver on which you want to modify an On-Demand task.

### **-task-name <text> - Task Name**

This parameter specifies the name of the On-Demand task that you want to modify.

### **[-scan-paths <text>,…] - List of Scan Paths**

This parameter specifies a list of paths, separated by commas, for virus scanning. This path is given from the root of the Vserver using UNIX path delimiter "/".

### **[-report-directory <text>] - Report Directory Path**

This parameter specifies a directory path where the On-Demand report file is created. Each run for a task creates a new file. The report directory path is given from the root of the Vserver using UNIX path delimiter "/".

### **[-schedule <text>] - Job Schedule**

This parameter specifies the already existing cron schedule. The On-Demand task triggers virus scanning for the specified scan-paths at the time configured in the schedule. Providing empty schedule ("") unschedules the task.

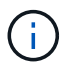

A Vserver can have only one scheduled task at a time.

### **[-max-file-size {<integer>[KB|MB|GB|TB|PB]}] - Max File Size Allowed for Scanning**

This parameter specifies the maximum size of the file which will be considered for virus scanning.

### **[-paths-to-exclude <text>,…] - File Paths Not to Scan**

This parameter specifies a list of paths, separated by commas, to exclude from virus scanning. This path is given from the root of the Vserver using UNIX path delimiter "/". The path can be in one of the following forms:

- */dir1/dir2/name* This would match "/dir1/dir2/name" as well as "/dir1/dir2/name/…".
- */dir1/dir2/name/* This would only match "/dir1/dir2/name/…".

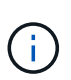

If you are using the CLI, you must delimit all paths with double quotation marks ("). For instance, to add the paths "/vol/a b/" and "/vol/a,b/" to the -paths-to-exclude in the CLI, type *"/vol/a b/","/vol/a,b/"* at the command prompt.

### **[-file-ext-to-exclude <File extension>,…] - File Extensions Not to Scan**

This parameter specifies a list of file extensions, separated by commas, to exclude from virus scanning. Each file extension can be up to 16 characters long. The -file-ext-to-exclude supports wildcard patterns containing "\*" and "?". Pattern matching is defined as:

- *\** Matches any string, including the empty string. For example, *mp\** matches mp, mp3, mp4, mpeg etc.
- *?* Matches any single character. For example, *mp?* matches mp3, mp4 but not mp and mpeg.

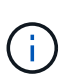

If you are using the CLI, you must delimit all patterns with double quotation marks ("). For instance, to enter the pattern *mp\** in the CLI, type *"mp\*"* at the command prompt. To add a "?" to the expression, press ESC followed by the "?".

### **[-file-ext-to-include <File extension>,…] - File Extensions to Scan**

This parameter specifies a list of file extensions, separated by commas, to include for virus scanning. Each file extension can be up to 16 characters long. The -file-ext-to-include supports wildcard patterns containing "\*" and "?". Pattern matching is defined as:

- *\** Matches any string, including the empty string. For example, *mp\** matches mp, mp3, mp4, mpeg etc.
- *?* Matches any single character. For example, *mp?* matches mp3, mp4 but not mp and mpeg.

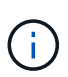

If you are using the CLI, you must delimit all patterns with double quotation marks ("). For instance, to enter the pattern *mp\** in the CLI, type *"mp\*"* at the command prompt. To add a "?" to the expression, press ESC followed by the "?".

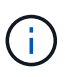

If you specify both -file-ext-to-include and -file-ext-to-exclude lists, then only those file extensions are considered for virus scanning which match one of the patterns provided in -file-ext-to-include list but do not match any of the patterns provided in -file-ext-to-exclude list.

### **[-scan-files-with-no-ext {true|false}] - Scan Files with No Extension**

This parameter specifies if the files without any extension are considered for virus scanning or not.

### **[-request-timeout <[<integer>h][<integer>m][<integer>s]>] - Request Service Timeout**

This parameter specifies the timeout value for a scan request. It is used to specify the time interval in which the node waits for a response from the Vscan server. Beyond this timeout period, the scan request is considered as failed. The value for this field must be between 10s and 1h.

#### **[-cross-junction {true|false}] - Cross Junction**

This parameter specifies if the On-Demand task is allowed to cross volume junctions. If the parameter is set to false, crossing junctions is not allowed.

#### **[-directory-recursion {true|false}] - Directory Recursion**

This parameter specifies if the On-Demand task is allowed to recursively scan through sub-directories. If the parameter is set to false, recursive scanning is not allowed.

### **[-scan-priority {low|normal}] - Scan Priority**

This parameter specifies the priority of the On-Demand scan requests generated by this task compared to On-Access scan requests.

### **[-report-log-level {verbose|info|error}] - Report Log Level**

This parameter specifies the log level of the On-Demand report.

## **Examples**

The following example modifies an On-Demand task:

```
cluster1::> vserver vscan on-demand-task modify -vserver vs1 -task-name t1
              -scan-paths "/vol3/","/vol4/cifs/" -report-directory "/report-
dir"
              -schedule custom -max-file-size 2GB -paths-to-exclude
"/vol1/cold-files/"
              -file-ext-to-include "*" -file-ext-to-exclude "mp3","mp4"
              -scan-files-with-no-ext true -request-timeout 1m -cross
-junction true
[Job 136]: Vscan On-Demand job is queued. Use the "job show -id 136"
command to view the status.
cluster1::> vserver vscan on-demand-task show -instance -vserver vs1 -task
-name t1
Vserver: vs1
                            Task Name: t1
                  List of Scan Paths: /vol3/, /vol4/cifs/
               Report Directory Path: /report-dir
                         Job Schedule: custom
Max File Size Allowed for Scanning: 2GB
              File Paths Not to Scan: /vol1/cold-files/
       File Extensions Not to Scan: mp3, mp4
             File Extensions to Scan: *
        Scan Files with No Extension: true
             Request Service Timeout: 1m
                       Cross Junction: true
                 Directory Recursion: true
                        Scan Priority: low
                     Report Log Level: verbose
```
# **vserver vscan on-demand-task run**

Run an On-Demand task

**Availability:** This command is available to *cluster* and *Vserver* administrators at the *admin* privilege level.

### **Description**

The vserver vscan on-demand-task run command start virus scanning immediately for an On-Demand task.

# **Parameters**

### **-vserver <vserver name> - Vserver**

This parameter specifies the name of the Vserver on which you want to start start virus scanning.

### **-task-name <text> - Task Name**

This parameter specifies the name of the On-Demand task that you want to start virus scanning.

## **Examples**

The following example starts virus scanning an On-Demand task:

```
cluster1::> vserver vscan on-demand-task run -vserver vs1 -task-name t1
[Job 161]: Vscan On-Demand job is queued. Use the "job show -id 161"
command to view the status.
```
# **vserver vscan on-demand-task schedule**

Schedule an On-Demand task

**Availability:** This command is available to *cluster* and *Vserver* administrators at the *admin* privilege level.

# **Description**

The vserver vscan on-demand-task schedule command schedules an On-Demand task.

# **Parameters**

### **-vserver <vserver name> - Vserver**

This parameter specifies the name of the Vserver on which you want to schedule an On-Demand task.

#### **-task-name <text> - Task Name**

This parameter specifies the name of the On-Demand task that you want to schedule.

#### **-schedule <text> - Schedule Name**

This parameter specifies the already existing cron schedule. The On-Demand task triggers virus scanning for the specified scan-paths at the time configured in the schedule.

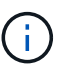

A Vserver can have only one scheduled task at a time.

# **Examples**

The following example schedules an On-Demand task:

```
cluster1::> vserver vscan on-demand-task schedule -vserver vs1 -task-name
t1 -schedule daily
[Job 150]: Vscan On-Demand job is queued. Use the "job show -id 150"
command to view the status.
cluster1::> vserver vscan on-demand-task show -instance -vserver vs1 -task
-name t1
Vserver: vs1
                            Task Name: t1
                  List of Scan Paths: /test
               Report Directory Path: /report
                         Job Schedule: daily
Max File Size Allowed for Scanning: 2GB
              File Paths Not to Scan: /vol1/cold-files/
         File Extensions Not to Scan: mp3, mp4
             File Extensions to Scan: *
        Scan Files with No Extension: true
             Request Service Timeout: 1m
                       Cross Junction: true
                  Directory Recursion: true
                        Scan Priority: low
                     Report Log Level: verbose
```
# **vserver vscan on-demand-task show**

Display On-Demand tasks

**Availability:** This command is available to *cluster* and *Vserver* administrators at the *admin* privilege level.

# **Description**

The vserver vscan on-demand-task show command displays information about the On-Demand tasks belonging to the Vserver. If you do not specify any parameters, the command displays the following information about all On-Demand tasks:

- Vserver name
- Task name
- Scan paths
- Report directory path
- Schedule

You can specify the -fields parameter to specify which fields of information to display about On-Demand tasks. In addition to the fields above, you can display the following fields:

• Max file size

- File paths to exclude
- File extensions to exclude
- File extensions to include
- Scan files without extension
- Scan timeout
- Cross junction
- Directory recursion
- Scan priority
- Report log level

### **Parameters**

#### **{ [-fields <fieldname>,…]**

If you specify the -fields <fieldname>, ... parameter, the command output also includes the specified field or fields. You can use '-fields ?' to display the fields to specify.

### **| [-instance ] }**

If you specify the -instance parameter, the command displays detailed information about all fields.

#### **[-vserver <vserver name>] - Vserver**

If you specify this parameter, the command displays information only about the On-Demand tasks for the specified Vserver.

### **[-task-name <text>] - Task Name**

If you specify this parameter, the command displays information only about the specified On-Demand task.

### **[-scan-paths <text>,…] - List of Scan Paths**

If you specify this parameter, the command displays information only about the On-Demand tasks that have the specified path or paths in the scan-paths list.

### **[-report-directory <text>] - Report Directory Path**

If you specify this parameter, the command displays information only about the On-Demand tasks that have the specified report-directory.

### **[-schedule <text>] - Job Schedule**

If you specify this parameter, the command displays information only about the On-Demand tasks that have the specified schedule.

### **[-max-file-size {<integer>[KB|MB|GB|TB|PB]}] - Max File Size Allowed for Scanning**

If you specify this parameter, the command displays information only about the On-Demand tasks that have the specified max-file-size.

#### **[-paths-to-exclude <text>,…] - File Paths Not to Scan**

If you specify this parameter, the command displays information only about the On-Demand tasks that have the specified path or paths in the exclude list.

### **[-file-ext-to-exclude <File extension>,…] - File Extensions Not to Scan**

If you specify this parameter, the command displays information only about the On-Demand tasks that have the specified file extension or extensions in the exclude list.

### **[-file-ext-to-include <File extension>,…] - File Extensions to Scan**

If you specify this parameter, the command displays information only about the On-Demand tasks that have the specified file extension or extensions in the include list.

#### **[-scan-files-with-no-ext {true|false}] - Scan Files with No Extension**

If you specify this parameter, the command displays information only about the On-Demand tasks that have the specified value.

#### **[-request-timeout <[<integer>h][<integer>m][<integer>s]>] - Request Service Timeout**

If you specify this parameter, the command displays information only about the On-Demand tasks that have the specified request-timeout.

#### **[-cross-junction {true|false}] - Cross Junction**

If you specify this parameter, the command displays information only about the On-Demand tasks that have the specified value.

#### **[-directory-recursion {true|false}] - Directory Recursion**

If you specify this parameter, the command displays information only about the On-Demand tasks that have the specified value.

#### **[-scan-priority {low|normal}] - Scan Priority**

If you specify this parameter, the command displays information only about the On-Demand tasks that have the specified scan-priority.

### **[-report-log-level {verbose|info|error}] - Report Log Level**

If you specify this parameter, the command displays information only about the On-Demand tasks that have the specified report-log-level.

# **Examples**

The following example displays information about all On-Demand tasks:

```
cluster1::> vserver vscan on-demand-task show
                                    Report
Vserver Task Name Scan Paths Directory Path Schedule
----------- ---------- -------------------- -----------------
--------------
vs1 t1 /test /report
vs2 t2 /, /test/ /report daily
2 entries were displayed.
```
The following example displays detailed information about an On-Demand task:

cluster1::> vserver vscan on-demand-task show -instance -vserver vs1 -task -name t1 Vserver: vs1 Task Name: t1 List of Scan Paths: /test Report Directory Path: /report Job Schedule: - Max File Size Allowed for Scanning: 2GB File Paths Not to Scan: /vol1/cold-files/ File Extensions Not to Scan: mp3, mp4 File Extensions to Scan: \* Scan Files with No Extension: true Request Service Timeout: 1m Cross Junction: true Directory Recursion: true Scan Priority: low Report Log Level: verbose

# **vserver vscan on-demand-task unschedule**

Unschedule an On-Demand task

**Availability:** This command is available to *cluster* and *Vserver* administrators at the *admin* privilege level.

# **Description**

The vserver vscan on-demand-task unschedule command unschedules an On-Demand task.

# **Parameters**

### **-vserver <vserver name> - Vserver**

This parameter specifies the name of the Vserver on which you want to unschedule an On-Demand task.

### **-task-name <text> - Task Name**

This parameter specifies the name of the On-Demand task that you want to unschedule.

### **Examples**

The following example unschedules an On-Demand task:

cluster1::> vserver vscan on-demand-task unschedule -vserver vs1 -task -name t1 cluster1::> vserver vscan on-demand-task show -instance -vserver vs1 -task -name t1 Vserver: vs1 Task Name: t1 List of Scan Paths: /test Report Directory Path: /report Job Schedule: - Max File Size Allowed for Scanning: 2GB File Paths Not to Scan: /vol1/cold-files/ File Extensions Not to Scan: mp3, mp4 File Extensions to Scan: \* Scan Files with No Extension: true Request Service Timeout: 1m Cross Junction: true Directory Recursion: true Scan Priority: low Report Log Level: verbose

# **vserver vscan on-demand-task report delete**

Delete an On-Demand report

**Availability:** This command is available to *cluster* and *Vserver* administrators at the *admin* privilege level.

## **Description**

The vserver vscan on-demand-task report delete command deletes an On-Demand report.

### **Parameters**

#### **-vserver <vserver name> - Vserver**

This parameter specifies the name of the Vserver from which you want to delete an On-Demand report.

#### **-task-name <text> - Task Name**

This parameter specifies the name of the On-Demand task whose report you want to delete.

#### **-report-file <text> - Report File Path**

This parameter specifies the path of the report-file whose report record you want to delete.

#### **[-delete-report-file {true|false}] - Delete Report File Also**

This parameter specifies if the corresponding report file is also to be deleted. By default, it is false.

# **Examples**

The following example deletes only On-Demand report record:

```
cluster1::> vserver vscan on-demand-task report delete -vserver vs1 -task
-name t1
              -report-file /rep/avod_146_20150902_161439.log
cluster1::> vserver vscan on-demand-task report delete -vserver vs1 -task
-name t1
              -report-file /rep/avod_146_20150902_161439.log
There are no entries matching your query.
```
The following example deletes an On-Demand report file along with the report record:

```
cluster1::> vserver vscan on-demand-task report delete -vserver vs1 -task
-name t1
              -report-file /rep/avod_146_20150902_161439.log -delete-report
-file true
cluster1::> vserver vscan on-demand-task report delete -vserver vs1 -task
-name t1
              -report-file /rep/avod_146_20150902_161439.log -delete-report
-file true
There are no entries matching your query.
```
# **vserver vscan on-demand-task report show**

Display On-Demand reports

**Availability:** This command is available to *cluster* and *Vserver* administrators at the *admin* privilege level.

# **Description**

The vserver vscan on-demand-task report show command displays information about the On-Demand reports belonging to the Vserver. A new report record is generated at the end of an On-Demand task run. If you do not specify any parameters, the command displays the following information about all On-Demand tasks:

- Vserver name
- Task name
- Report file path
- Number of clean files
- Number of infected files

You can specify the  $-fields$  parameter to specify which fields of information to display about On-Demand report. In addition to the fields above, you can display the following fields:

- Job ID
- Job duration
- Number of attempted scans
- Number of files skipped from scanning
- Number of already scanned files
- Number of successful scans
- Number of failed scans
- Number of timed-out scans
- Job start time
- Job end time

# **Parameters**

### **{ [-fields <fieldname>,…]**

If you specify the -fields <fieldname>, ... parameter, the command output also includes the specified field or fields. You can use '-fields ?' to display the fields to specify.

### **| [-instance ] }**

If you specify the -instance parameter, the command displays detailed information about all fields.

### **[-vserver <vserver name>] - Vserver**

If you specify this parameter, the command displays information only about the On-Demand reports for the specified Vserver.

### **[-task-name <text>] - Task Name**

If you specify this parameter, the command displays information only about the On-Demand reports for the specified task.

### **[-report-file <text>] - Report File Path**

If you specify this parameter, the command displays information only about the On-Demand reports that have the specified report file-path.

### **[-job-id <integer>] - Job ID**

If you specify this parameter, the command displays information only about the On-Demand reports that have the specified job ID.

### **[-job-duration <[<integer>h][<integer>m][<integer>s]>] - Job Duration**

If you specify this parameter, the command displays information only about the On-Demand reports that have the specified value.

### **[-attempted-scans <integer>] - Number of Attempted Scans**

If you specify this parameter, the command displays information only about the On-Demand reports that have the specified value.

### **[-skipped-scans <integer>] - Number of Files Skipped from Scanning**

If you specify this parameter, the command displays information only about the On-Demand reports that have the specified value.

#### **[-already-scanned-files <integer>] - Number of Already Scanned Files**

If you specify this parameter, the command displays information only about the On-Demand reports that have the specified value.

#### **[-successful-scans <integer>] - Number of Successful Scans**

If you specify this parameter, the command displays information only about the On-Demand reports that have the specified value.

### **[-failed-scans <integer>] - Number of Failed Scans**

If you specify this parameter, the command displays information only about the On-Demand reports that have the specified value.

#### **[-timedout-scans <integer>] - Number of Timedout Scans**

If you specify this parameter, the command displays information only about the On-Demand reports that have the specified value.

### **[-files-cleaned <integer>] - Number of Clean Files**

If you specify this parameter, the command displays information only about the On-Demand reports that have the specified value.

### **[-files-infected <integer>] - Number of Infected Files**

If you specify this parameter, the command displays information only about the On-Demand reports that have the specified value.

#### **[-internal-error <integer>] - Number of Internal Error (privilege: advanced)**

If you specify this parameter, the command displays information only about the On-Demand reports that have the specified value.

### **[-scan-retries <integer>] - Number of Scan Retries (privilege: advanced)**

If you specify this parameter, the command displays information only about the On-Demand reports that have the specified value.

#### **[-job-start-time <MM/DD/YYYY HH:MM:SS>] - Job Start Time**

If you specify this parameter, the command displays information only about the On-Demand reports that have the specified value.

#### **[-job-end-time <MM/DD/YYYY HH:MM:SS>] - Job End Time**

If you specify this parameter, the command displays information only about the On-Demand reports that have the specified value.

## **Examples**

The following example displays information about all On-Demand reports:

```
cluster1::> vscan on-demand-task report show
  Files
Files
Vserver Task Name Report File Path Cleaned
Infected
----------- ---------- ---------------------------------- ---------
---------
vs1 t1 /rep/avod 146 20150902 161439.log 6240
5
vs1 t1 /rep/avod 149 20150903 160313.log 115
\Omega2 entries were displayed.
```
The following example displays detailed information about an On-Demand task:

```
cluster1::> vscan on-demand-task report show -vserver vs1 -task-name t1
              -report-file /rep/avod_146_20150902_161439.log
Vserver: vs1
                                Task Name: t1
                        Report File Path: /rep/avod_146_20150902_161439.log
                                   Job ID: 146
                            Job Duration: 76s
              Number of Attempted Scans: 6245
Number of Files Skipped from Scanning: 1286
        Number of Already Scanned Files: 987
             Number of Successful Scans: 6245
                  Number of Failed Scans: 0
               Number of Timedout Scans: 0
                   Number of Clean Files: 6240
               Number of Infected Files: 5
                          Job Start Time: 9/2/2015 16:14:39
                            Job End Time: 9/2/2015 16:15:55
```
# <span id="page-52-0"></span>**vserver vscan scanner-pool apply-policy**

Apply scanner-policy to a scanner pool

**Availability:** This command is available to *cluster* and *Vserver* administrators at the *admin* privilege level.

# **Description**

The vserver vscan scanner-pool apply-policy command applies a scanner policy to the specified scanner pool on a specified Vserver.

# **Parameters**

#### **-vserver <vserver name> - Vserver**

This parameter specifies the name of the Vserver on which you want to apply the scanner policy. The Vserver administrator can apply the scanner policy to a scanner pool created within the scope of the Vserver or the cluster. The cluster administrator can apply the scanner policy to a scanner pool for any Vserver but cannot apply it within the scope of cluster. The scope is determined at a Vserver level.

#### **-scanner-pool <Scanner pool> - Scanner Pool**

This parameter specifies the name of the scanner pool.

### **-scanner-policy <Scanner policy> - Scanner Policy**

This parameter specifies the scanner policy that you want to apply to the specified scanner pool on a Vserver. Currently only system policies are available. Available system policies are:

- *primary* Makes it active always.
- *secondary* Makes it active only when none of the primary external virus-scanning servers are connected.
- *idle* Makes it inactive always.

#### **[-cluster <Cluster name>] - Cluster on Which Policy Is Applied**

This parameter specifies the name of the cluster on which you want to apply the scanner policy of a scanner pool. By default, it is applied on the local cluster. This parameter does not have any significance if the cluster is not in a DR relationship.

## **Examples**

The following command applies a scanner policy to the specified scanner pool on a specified Vserver.

```
cluster1::> vserver vscan scanner-pool apply-policy -vserver vs1
              -scanner-pool p1 -scanner-policy primary -cluster cluster2
cluster1::> vserver vscan scanner-pool show -vserver vs1 -scanner-pool p1
Vserver: vs1
                           Scanner Pool: p1
                         Applied Policy: primary
                         Current Status: on
    Cluster on Which Policy Is Applied: cluster2
             Scanner Pool Config Owner: vserver
List of IPs of Allowed Vscan Servers: 1.1.1.1, 2.2.2.2
              List of Privileged Users: cifs\u1, cifs\u2
```
# **vserver vscan scanner-pool create**

Create a scanner pool

**Availability:** This command is available to *cluster* and *Vserver* administrators at the *admin* privilege level.

# **Description**

The vserver vscan scanner-pool create command creates a Vscan scanner pool. Scanner pool is a set of attributes which are used to validate and manage connection between clustered Data ONTAP and external virus-scanning server, or "Vscan server". It also specifies other parameters which are used for connection management. After creating a scanner pool, a scanner-policy must be applied to it using the command [vserver vscan scanner-pool apply-policy](#page-52-0) . The default applied policy is *idle* , which means the scanner pool is inactive.

# **Parameters**

### **-vserver <vserver name> - Vserver**

This parameter specifies the name of the Vserver on which you want to create a scanner pool.

### **-scanner-pool <Scanner pool> - Scanner Pool**

This parameter specifies the name of the scanner pool. Scanner pool name can be up to 256 characters long and is a string that can only contain any combination of ASCII-range alphanumeric characters (a-z, A-Z, 0-9), "\_", "-" and ".".

### **-hostnames <text>,… - List of Host Names of Allowed Vscan Servers**

This parameter specifies a list of host names or IP addresses of the Vscan servers which are allowed to connect to clustered Data ONTAP.

### **-privileged-users <Privileged user>,… - List of Privileged Users**

This parameter specifies a list of privileged users. A valid form of privileged user-name is "domainname\user-name" and can be up to 256 characters long. Privileged user-names are stored and treated as case-insensitive strings. Virus scanners must use one of the registered privileged users for connecting to clustered Data ONTAP for exchanging virus-scanning protocol messages and to access file for scanning, remedying and quarantining operations.

### **[-request-timeout <[<integer>h][<integer>m][<integer>s]>] - Request Service Timeout (privilege: advanced)**

This parameter specifies the timeout value for a scan request. It specifies the time interval in which the node waits for a response from the Vscan server. If the timeout is reached, the node allows the fileoperation if the applicable On-Access policy has scan-mandatory set to 'off'. If the policy has scanmandatory set to 'on', then the node will retry the scan or disallow the file-operation depending on the remaining lifetime of the CIFS request. Valid values for this field are from 10s to 40s. However, if scanmandatory is set to 'off', the effective value is limited to a maximum of 35s. The default value is 30s.

### **[-scan-queue-timeout <[<integer>h][<integer>m][<integer>s]>] - Scan Queue Timeout (privilege: advanced)**

This parameter specifies the timeout value for a scan request in scan-engine's queue. The value for this field must be between 10s and 30s. By default, it is 20s.

### **[-session-setup-timeout <[<integer>h][<integer>m][<integer>s]>] - Session Setup Timeout (privilege: advanced)**

This parameter specifies the timeout value for a response for session-setup-message. The value for this field must be between 5s and 10s. By default, it is 10s.

### **[-session-teardown-timeout <[<integer>h][<integer>m][<integer>s]>] - Session Teardown Timeout (privilege: advanced)**

This parameter specifies the timeout value for a response for session-teardown-message, or for any

message to be received for a session-id, after the underlying connection has been disconnected. The value for this field must be between 5s and 10s. By default, it is 10s.

### **[-max-session-setup-retries <integer>] - Max Number of Consecutive Session Setup Attempts (privilege: advanced)**

This parameter specifies the maximum number of consecutive session-setup attempts. The value for this field must be between 1 and 10. By default, it is 5.

## **Examples**

The following example creates a scanner pool.

```
Cluster1::> vserver vscan scanner-pool create -vserver vs1 -scanner-pool
SP
              -hostnames 1.1.1.1,vmwin204-27.fsct.nb -privileged-users
cifs\u1,cifs\u2
Cluster1::> vserver vscan scanner-pool show -vserver vs1 -scanner-pool SP
Vserver: vs1
                                  Scanner Pool: SP
                                Applied Policy: idle
                                Current Status: off
           Cluster on Which Policy Is Applied: -
                    Scanner Pool Config Owner: vserver
         List of IPs of Allowed Vscan Servers: 1.1.1.1, 10.72.204.27
List of Host Names of Allowed Vscan Servers: 1.1.1.1, vmwin204-27.fsct.nb
                     List of Privileged Users: cifs\u1, cifs\u2
```
### **Related Links**

• [vserver vscan scanner-pool apply-policy](#page-52-0)

# **vserver vscan scanner-pool delete**

Delete a scanner pool

**Availability:** This command is available to *cluster* and *Vserver* administrators at the *admin* privilege level.

# **Description**

The vserver vscan scanner-pool delete command deletes a scanner pool.

# **Parameters**

#### **-vserver <vserver name> - Vserver**

This parameter specifies the name of the Vserver from which you want to delete a scanner pool.

#### **-scanner-pool <Scanner pool> - Scanner Pool**

This parameter specifies the name of the scanner-pool that you want to delete.

### **Examples**

The following example deletes a scanner pool.

```
cluster1::> vserver vscan scanner-pool delete -vserver vs1 -scanner-pool
test
cluster1::> vserver vscan scanner-pool show -vserver vs1 -scanner-pool
test
There are no entries matching your query.
```
# **vserver vscan scanner-pool modify**

### Modify a scanner pool

**Availability:** This command is available to *cluster* and *Vserver* administrators at the *admin* privilege level.

# **Description**

The vserver vscan scanner-pool modify command modifies a Vscan scanner pool. Scanner pool is a set of attributes which are used to validate and manage connection between clustered Data ONTAP and external virus-scanning server, or "Vscan server". It also specifies other parameters which are used for connection management.

# **Parameters**

#### **-vserver <vserver name> - Vserver**

This parameter specifies the name of the Vserver on which you want to modify a scanner pool.

### **-scanner-pool <Scanner pool> - Scanner Pool**

This parameter specifies the name of the scanner pool. Scanner pool name can be up to 256 characters long and is a string that can only contain any combination of ASCII-range alphanumeric characters (a-z, A-Z, 0-9), "\_", "-" and ".".

### **[-hostnames <text>,…] - List of Host Names of Allowed Vscan Servers**

This parameter specifies a list of host names or IP addresses of the Vscan servers which are allowed to connect to clustered Data ONTAP.

### **[-privileged-users <Privileged user>,…] - List of Privileged Users**

This parameter specifies a list of privileged users. A valid form of privileged user-name is "domainname\user-name" and can be up to 256 characters long. Privileged user-names are stored and treated as case-insensitive strings. Virus scanners must use one of the registered privileged users for connecting to clustered Data ONTAP for exchanging virus-scanning protocol messages and to access file for scanning, remedying and quarantining operations.

### **[-request-timeout <[<integer>h][<integer>m][<integer>s]>] - Request Service Timeout (privilege: advanced)**

This parameter specifies the timeout value for a scan request. It specifies the time interval in which the node waits for a response from the Vscan server. If the timeout is reached, the node allows the fileoperation if the applicable On-Access policy has scan-mandatory set to 'off'. If the policy has scanmandatory set to 'on', then the node will retry the scan or disallow the file-operation depending on the remaining lifetime of the CIFS request. Valid values for this field are from 10s to 40s. However, if scanmandatory is set to 'off', the effective value is limited to a maximum of 35s.

### **[-scan-queue-timeout <[<integer>h][<integer>m][<integer>s]>] - Scan Queue Timeout (privilege: advanced)**

This parameter specifies the timeout value for a scan request in scan-engine's queue. The value for this field must be between 10s and 30s.

#### **[-session-setup-timeout <[<integer>h][<integer>m][<integer>s]>] - Session Setup Timeout (privilege: advanced)**

This parameter specifies the timeout value for a response for session-setup-message. The value for this field must be between 5s and 10s.

#### **[-session-teardown-timeout <[<integer>h][<integer>m][<integer>s]>] - Session Teardown Timeout (privilege: advanced)**

This parameter specifies the timeout value for a response for session-teardown-message, or for any message to be received for a session-id, after the underlying connection has been disconnected. The value for this field must be between 5s and 10s.

### **[-max-session-setup-retries <integer>] - Max Number of Consecutive Session Setup Attempts (privilege: advanced)**

This parameter specifies the maximum number of consecutive session-setup attempts. The value for this field must be between 1 and 10.

# **Examples**

The following example modifies a scanner pool.

```
Cluster1::> vserver vscan scanner-pool modify -vserver vs1 -scanner-pool
SP
              -hostnames 2.2.2.2,vmwin204-29.fsct.nb -privileged-users
cifs\u3
Cluster1::> vserver vscan scanner-pool show -vserver vs1 -scanner-pool SP
Vserver: vs1
                                  Scanner Pool: SP
                                Applied Policy: idle
                                Current Status: off
           Cluster on Which Policy Is Applied: -
                    Scanner Pool Config Owner: vserver
         List of IPs of Allowed Vscan Servers: 2.2.2.2, 10.72.204.29
List of Host Names of Allowed Vscan Servers: 2.2.2.2, vmwin204-29.fsct.nb
                     List of Privileged Users: cifs\u3
```
# **vserver vscan scanner-pool resolve-hostnames**

Resolve the hostnames configured in the scanner pool

**Availability:** This command is available to *cluster* and *Vserver* administrators at the *admin* privilege level.

# **Description**

The vserver vscan scanner-pool resolve-hostnames command resolves the host names configured in the scanner pool and update it with the IP addressses. This command also updates the active scanner pool configuration of the Vserver if the scanner pool is part of that. You must run this command for the scanner pool whose host name entry is modified in the DNS server.

# **Parameters**

### **-vserver <vserver> - Vserver**

This parameter specifies the name of the Vserver for which you want to resolve host names.

```
-scanner-pool <Scanner pool> - Scanner Pool
```
This parameter specifies the name of the scanner pool for which you want to resolve host names.

# **Examples**

The following example resolves the host names of a scanner pool:

```
cluster1::> vserver vscan scanner-pool resolve-hostnames -vserver vs1
-scanner-pool SP
Cluster1::> vserver vscan scanner-pool show -vserver vs1 -scanner-pool SP
Vserver: vs1
                                  Scanner Pool: SP
                                Applied Policy: primary
                                Current Status: on
           Cluster on Which Policy Is Applied: Cluster1
                    Scanner Pool Config Owner: vserver
         List of IPs of Allowed Vscan Servers: 10.72.204.27, 10.72.204.29
List of Host Names of Allowed Vscan Servers: vmwin204-27.fsct.nb,
vmwin204-29.fsct.nb
                     List of Privileged Users: cifs\u1, cifs\u2
```
# **vserver vscan scanner-pool show-active**

Display active scanner pools

**Availability:** This command is available to *cluster* and *Vserver* administrators at the *admin* privilege level.

# **Description**

The vserver vscan scanner-pool show-active command displays active scanner pool information available to the Vserver. The active scanner pool configuration is derived by merging the information of the scanner pools which are currently active on a Vserver. If you do not specify any parameters, the command displays the following information about all Vservers:

- Vserver name
- List of scanner pools
- List of servers
- List of privileged user

# **Parameters**

### **{ [-fields <fieldname>,…]**

If you specify the  $-fields fileldname>$ , … parameter, the command output also includes the specified field or fields. You can use '-fields ?' to display the fields to specify.

### **| [-instance ] }**

If you specify the -instance parameter, the command displays detailed information about all fields.

### **[-vserver <vserver name>] - Vserver**

If you specify this parameter, the command displays information only about the specified Vserver.

### **[-scanner-pools <Scanner pool>,…] - List of Enabled Scanner Pools**

If you specify this parameter, the command displays information only about the Vservers that have the specified scanner pool or pools. A scanner pool becomes part of this list if it is active at this time.

### **[-servers <IP Address>,…] - Merged List of IPs of Allowed Vscan Servers**

If you specify this parameter, the command displays information only about the Vservers that have the specified server or servers. Servers of all active scanner pools on a Vserver are merged to derive this effective server list.

### **[-privileged-users <Privileged user>,…] - Merged List of Privileged Users**

If you specify this parameter, the command displays information only about the Vservers that have the specified privileged user or users. Privileged users of all active scanner pools on a Vserver are merged to derive this effective privileged user list.

### **[-request-timeout <[<integer>h][<integer>m][<integer>s]>] - Request Service Timeout (privilege: advanced)**

If you specify this parameter, the command displays information only about the Vservers that have the specified request-timeout. This is set to the maximum value of the request-timeout of all active scanner pools on a Vserver.

### **[-scan-queue-timeout <[<integer>h][<integer>m][<integer>s]>] - Scan Queue Timeout (privilege: advanced)**

If you specify this parameter, the command displays information only about the Vservers that have the specified scan-queue-timeout. This is set to the maximum value of the scan-queue-timeout of all active scanner pools on a Vserver.

### **[-session-setup-timeout <[<integer>h][<integer>m][<integer>s]>] - Session Setup Timeout (privilege: advanced)**

If you specify this parameter, the command displays information only about the Vservers that have the specified session-setup-timeout. This is set to the maximum value of the session-setup-timeout of all active scanner pools on a Vserver.

### **[-session-teardown-timeout <[<integer>h][<integer>m][<integer>s]>] - Session Teardown Timeout (privilege: advanced)**

If you specify this parameter, the command displays information only about the Vservers that have the specified session-teardown-timeout. This is set to the maximum value of the session-teardown-timeout of all active scanner pools on a Vserver.

### **[-max-session-setup-retries <integer>] - Max Number of Consecutive Session Setup Attempts (privilege: advanced)**

If you specify this parameter, the command displays information only about the Vservers that have the specified max-session-setup-retries. This is set to the maximum number of the max-session-setup-retry of all active scanner pools on a Vserver.

# **Examples**

The following example displays information about active scanner pool on all Vservers.

cluster1::> vserver vscan scanner-pool show Scanner Pool Privileged Scanner Vserver Pool Owner Servers Users Policy ----------- ---------- ------- -------------------- --------------- ---------- Cluster clus cluster 5.5.5.5 cifs\u5 idle vs1 new vserver 1.1.1.1, 2.2.2.2 cifs\u1 primary vs1 clus cluster 5.5.5.5 cifs\u5 idle vs1 p1 vserver 3.3.3.3 cifs\u4 primary vs2 clus cluster 5.5.5.5 cifs\u5 primary vs2 p2 vserver 3.3.3.3, 4.4.4.4 cifs\u2 primary 6 entries were displayed. cluster1::> vserver vscan scanner-pool show-active Privileged Vserver Scanner Pools Servers Users ----------- ------------- --------------------------- ----------------------- vs1 new, p1 1.1.1.1, 2.2.2.2, 3.3.3.3 cifs\u1, cifs\u4 vs2 clus, p2 3.3.3.3, 4.4.4.4, 5.5.5.5 cifs\u2, cifs\u5 2 entries were displayed.

# **vserver vscan scanner-pool show**

Display scanner pools

**Availability:** This command is available to *cluster* and *Vserver* administrators at the *admin* privilege level.

# **Description**

The vserver vscan scanner-pool show command displays information about the Vscan scanner pools belonging to the Vserver. It also displays the scanner policy applied to the scanner pool and its current status in Vserver scope. If you do not specify any parameters, the command displays the following information about all scanner pools:

- Vserver name
- Scanner pool
- Scanner pool owner
- Scanner policy
- Current status
- Cluster on which policy is applied
- List of servers
- List of host names
- List of privileged user

## **Parameters**

### **{ [-fields <fieldname>,…]**

If you specify the -fields <fieldname>, ... parameter, the command output also includes the specified field or fields. You can use '-fields ?' to display the fields to specify.

### **| [-instance ] }**

If you specify the -instance parameter, the command displays detailed information about all fields.

### **[-vserver <vserver name>] - Vserver**

If you specify this parameter, the command displays information only about the scanner pools for the specified Vserver.

### **[-scanner-pool <Scanner pool>] - Scanner Pool**

If you specify this parameter, the command displays information only about the specified scanner pool.

### **[-scanner-policy <Scanner policy>] - Applied Policy**

If you specify this parameter, the command displays information only about the scanner pools for the specified scanner policy.

### **[-current-status {on|off}] - Current Status**

If you specify this parameter, the command displays information only about the scanner pools that have the specified status.

### **[-cluster <Cluster name>] - Cluster on Which Policy Is Applied**

If you specify this parameter, the command displays information only about the scanner pools that are applied to the specified cluster.

### **[-owner <Configuration owner>] - Scanner Pool Config Owner**

If you specify this parameter, the command displays information only about the scanner pools that have the specified owner.

### **[-servers <IP Address>,…] - List of IPs of Allowed Vscan Servers**

If you specify this parameter, the command displays information only about the scanner pools that have the specified IP address or IP addresses.

### **[-hostnames <text>,…] - List of Host Names of Allowed Vscan Servers**

If you specify this parameter, the command displays information only about the scanner pools that have the specified host name or host names.

### **[-privileged-users <Privileged user>,…] - List of Privileged Users**

If you specify this parameter, the command displays information only about the scanner pools that have the specified privileged user or users.

### **[-request-timeout <[<integer>h][<integer>m][<integer>s]>] - Request Service Timeout (privilege: advanced)**

If you specify this parameter, the command displays information only about the scanner pools that have the specified request-timeout.

### **[-scan-queue-timeout <[<integer>h][<integer>m][<integer>s]>] - Scan Queue Timeout (privilege: advanced)**

If you specify this parameter, the command displays information only about the scanner pools that have the specified scan-queue-timeout.

### **[-session-setup-timeout <[<integer>h][<integer>m][<integer>s]>] - Session Setup Timeout (privilege: advanced)**

If you specify this parameter, the command displays information only about the scanner pools that have the specified session-setup-timeout.

### **[-session-teardown-timeout <[<integer>h][<integer>m][<integer>s]>] - Session Teardown Timeout (privilege: advanced)**

If you specify this parameter, the command displays information only about the scanner pools that have the specified session-teardown-timeout.

### **[-max-session-setup-retries <integer>] - Max Number of Consecutive Session Setup Attempts (privilege: advanced)**

If you specify this parameter, the command displays information only about the scanner pools that have the specified max-session-setup-retries.

# **Examples**

The following example displays information about all scanner pools.

```
Cluster1::> vserver vscan scanner-pool show
        Scanner Pool Privileged
Scanner
Vserver Pool Owner Servers Users Policy
----------- ---------- ------- -------------------- ---------------
----------
vs1 SP vserver 1.1.1.1, cifs\u1,
primary
                       10.72.204.27 cifs\u2
vs1 p1 vserver 3.3.3.3 cifs\u1,
secondary
\text{cifs}\cup\text{2}2 entries were displayed.
```
The following example displays detailed information about one scanner pool.

```
Cluster1::> vserver vscan scanner-pool show -vserver vs1 -scanner-pool SP
Vserver: vs1
                                  Scanner Pool: SP
                                Applied Policy: primary
                                Current Status: on
           Cluster on Which Policy Is Applied: Cluster1
                    Scanner Pool Config Owner: vserver
         List of IPs of Allowed Vscan Servers: 1.1.1.1, 10.72.204.27
List of Host Names of Allowed Vscan Servers: 1.1.1.1, vmwin204-27.fsct.nb
                      List of Privileged Users: cifs\u1, cifs\u2
```
# **vserver vscan scanner-pool privileged-users add**

Add to the list of privileged users

**Availability:** This command is available to *cluster* and *Vserver* administrators at the *admin* privilege level.

## **Description**

The vserver vscan scanner-pool privileged-users add command adds one privileged users or list of privileged users to the specified scanner pool.

## **Parameters**

#### **-vserver <vserver name> - Vserver**

This parameter specifies the name of the Vserver containing the specified scanner pool on which you want to add a privileged user or users.

#### **-scanner-pool <Scanner pool> - Scanner Pool**

This parameter specifies the name of the scanner pool to which you want to add a privileged user or users.

### **-privileged-users <Privileged user>,… - List of Privileged Users**

This parameter specifies the privileged user or users that you want to add to the specified scanner pool.

### **Examples**

The following example adds a list of privileged users to the specified scanner pool.

```
cluster1::> vserver vscan scanner-pool privileged-users add -vserver vs1
              -scanner-pool p1 -privileged-users cifs\u2,cifs\u3
cluster1::> vserver vscan scanner-pool privileged-users show -vserver vs1
              -scanner-pool p1
Vserver: vs1
              Scanner Pool: p1
List of Privileged Users: cifs\u1, cifs\u2, cifs\u3
```
# **vserver vscan scanner-pool privileged-users remove**

Remove from the list of privileged users

**Availability:** This command is available to *cluster* and *Vserver* administrators at the *admin* privilege level.

# **Description**

The vserver vscan scanner-pool privileged-users remove command removes one privileged users or list of privileged users from the specified scanner pool. All the existing privileged users of a scanner pool cannot be removed.

## **Parameters**

#### **-vserver <vserver name> - Vserver**

This parameter specifies the name of the Vserver containing the specified scanner pool on which you want to remove a privileged user or users.

### **-scanner-pool <Scanner pool> - Scanner Pool**

This parameter specifies the name of the scanner pool from which you want to remove a privileged user or users.

### **-privileged-users <Privileged user>,… - List of Privileged Users**

This parameter specifies the privileged user or users that you want to remove from the specified scanner pool.

# **Examples**

The following example removes a list of privileged users from the specified scanner pool.

```
cluster1::> vserver vscan scanner-pool privileged-users remove -vserver
vs1
            -scanner-pool p1 -privileged-users cifs\u2,cifs\u3
cluster1::> vserver vscan scanner-pool privileged-users show -vserver vs1
              -scanner-pool p1
Vserver: vs1
              Scanner Pool: p1
List of Privileged Users: cifs\u1
```
# **vserver vscan scanner-pool privileged-users show**

### Display list of privileged users

**Availability:** This command is available to *cluster* and *Vserver* administrators at the *admin* privilege level.

## **Description**

The vserver vscan scanner-pool privileged-users show command displays the list of privileged users of the Vscan scanner pools belonging to the Vserver. If you do not specify any parameters, the command displays the following information about the scanner pools:

- Vserver name
- Scanner pool
- List of privileged users

### **Parameters**

#### **{ [-fields <fieldname>,…]**

If you specify the -fields <fieldname>, ... parameter, the command output also includes the specified field or fields. You can use '-fields ?' to display the fields to specify.

### **| [-instance ] }**

If you specify the -instance parameter, the command displays detailed information about all fields.

#### **[-vserver <vserver name>] - Vserver**

If you specify this parameter, the command displays information only about the scanner pools for the specified Vserver.

#### **[-scanner-pool <Scanner pool>] - Scanner Pool**

If you specify this parameter, the command displays information only for the specified scanner pool.

#### **[-privileged-users <Privileged user>,…] - List of Privileged Users**

If you specify this parameter, the command displays information only about the scanner pools that have the specified privileged user or users.

# **Examples**

The following example displays the list of privileged users of all scanner pools.

```
cluster1::> vserver vscan scanner-pool privileged-users show
Vserver Scanner Pool Privileged Users
--------------- -----------------
--------------------------------------------
Cluster clus cifs\u5
vs1 new cifs\u7
vs1 clus clus cifs\u5
vs1 p1 cifs\u1, cifs\u2
vs2 clus clus cifs\u5
vs2 p2 cifs\u2
6 entries were displayed.
```
# **vserver vscan scanner-pool servers add**

Add to the list of hostnames

**Availability:** This command is available to *cluster* and *Vserver* administrators at the *admin* privilege level.

# **Description**

The vserver vscan scanner-pool servers add command adds one server or list of servers to the specified scanner pool.

### **Parameters**

#### **-vserver <vserver name> - Vserver**

This parameter specifies the name of the Vserver containing the specified scanner pool on which you want to add a server or servers.

### **-scanner-pool <Scanner pool> - Scanner Pool**

This parameter specifies the name of the scanner pool to which you want to add a server or servers.

### **-hostnames <text>,… - List of Host Names for Vscan Servers**

This parameter specifies the host name or host names that you want to add to the specified scanner pool.

# **Examples**

The following example adds a list of servers to the specified scanner pool.

```
Cluster1::> vserver vscan scanner-pool servers add -vserver vs1
              -scanner-pool SP -hostnames 2.2.2.2, vmwin204-27.fsct.nb
Cluster1::> vserver vscan scanner-pool servers show -vserver vs1 -scanner
-pool SP
Vserver: vs1
                                  Scanner Pool: SP
         List of IPs of Allowed Vscan Servers: 1.1.1.1, 2.2.2.2,
10.72.204.27
List of Host Names of Allowed Vscan Servers: 1.1.1.1, 2.2.2.2,
                                                vmwin204-27.fsct.nb
```
# **vserver vscan scanner-pool servers remove**

### Remove from the list of hostnames

**Availability:** This command is available to *cluster* and *Vserver* administrators at the *admin* privilege level.

### **Description**

The vserver vscan scanner-pool servers remove command removes one server or list of servers from the specified scanner pool. All the existing servers of a scanner pool cannot be removed.

### **Parameters**

#### **-vserver <vserver name> - Vserver**

This parameter specifies the name of the Vserver containing the specified scanner pool on which you want to remove a server or servers.

### **-scanner-pool <Scanner pool> - Scanner Pool**

This parameter specifies the name of the scanner pool from which you want to remove a server or servers.

#### **-hostnames <text>,… - List of hostnames for Vscan Servers**

This parameter specifies the host name or host names that you want to remove from the specified scanner pool.

### **Examples**

The following example removes a list of servers from the specified scanner pool.

```
Cluster1::> vserver vscan scanner-pool servers remove -vserver vs1
-scanner-pool SP -hostnames vmwin204-27.fsct.nb
Cluster1::> vserver vscan scanner-pool servers show -vserver vs1 -scanner
-pool SP
Vserver: vs1
                                   Scanner Pool: SP
          List of IPs of Allowed Vscan Servers: 1.1.1.1, 2.2.2.2
  List of Host Names of Allowed Vscan Servers: 1.1.1.1, 2.2.2.2
```
# **vserver vscan scanner-pool servers show**

### Display list of servers

**Availability:** This command is available to *cluster* and *Vserver* administrators at the *admin* privilege level.

### **Description**

The vserver vscan scanner-pool servers show command displays the list of servers of the Vscan scanner pools belonging to the Vserver. If you do not specify any parameters, the command displays the following information about all scanner pools:

- Vserver name
- Scanner pool
- List of servers

### **Parameters**

#### **{ [-fields <fieldname>,…]**

If you specify the -fields <fieldname>, ... parameter, the command output also includes the specified field or fields. You can use '-fields ?' to display the fields to specify.

#### **| [-instance ] }**

If you specify the -instance parameter, the command displays detailed information about all fields.

#### **[-vserver <vserver name>] - Vserver**

If you specify this parameter, the command displays information only about the scanner pools for the specified Vserver.

#### **[-scanner-pool <Scanner pool>] - Scanner Pool**

If you specify this parameter, the command displays information only for the specified scanner pool.

#### **[-servers <IP Address>,…] - List of IPs of Allowed Vscan Servers**

If you specify this parameter, the command displays information only about the scanner pools that have the specified IP address or IP addresses.

### **[-hostnames <text>,…] - List of Host Names of Allowed Vscan Servers**

If you specify this parameter, the command displays information only about the scanner pools that have the specified host name or host names.

## **Examples**

The following example displays the list of servers of all scanner pools.

```
cluster1::> vserver vscan scanner-pool servers show
Vserver Scanner Pool Servers
--------------- -----------------
--------------------------------------------
vs1 SP 1.1.1.1, 10.72.204.27
vs2 p1 10.72.204.29
6 entries were displayed.
```
The following example displays the list of servers and host names of all scanner pools.

```
cluster1::> vserver vscan scanner-pool servers show -instance
Vserver: vs1
                                  Scanner Pool: SP
         List of IPs of Allowed Vscan Servers: 1.1.1.1, 10.72.204.27
List of Host Names of Allowed Vscan Servers: 1.1.1.1, vmwin204-27.fsct.nb
Vserver: vs2
                                  Scanner Pool: p1
         List of IPs of Allowed Vscan Servers: 10.72.204.29
List of Host Names of Allowed Vscan Servers: vmwin204-29.fsct.nb
2 entries were displayed.
```
### **Copyright information**

Copyright © 2024 NetApp, Inc. All Rights Reserved. Printed in the U.S. No part of this document covered by copyright may be reproduced in any form or by any means—graphic, electronic, or mechanical, including photocopying, recording, taping, or storage in an electronic retrieval system—without prior written permission of the copyright owner.

Software derived from copyrighted NetApp material is subject to the following license and disclaimer:

THIS SOFTWARE IS PROVIDED BY NETAPP "AS IS" AND WITHOUT ANY EXPRESS OR IMPLIED WARRANTIES, INCLUDING, BUT NOT LIMITED TO, THE IMPLIED WARRANTIES OF MERCHANTABILITY AND FITNESS FOR A PARTICULAR PURPOSE, WHICH ARE HEREBY DISCLAIMED. IN NO EVENT SHALL NETAPP BE LIABLE FOR ANY DIRECT, INDIRECT, INCIDENTAL, SPECIAL, EXEMPLARY, OR CONSEQUENTIAL DAMAGES (INCLUDING, BUT NOT LIMITED TO, PROCUREMENT OF SUBSTITUTE GOODS OR SERVICES; LOSS OF USE, DATA, OR PROFITS; OR BUSINESS INTERRUPTION) HOWEVER CAUSED AND ON ANY THEORY OF LIABILITY, WHETHER IN CONTRACT, STRICT LIABILITY, OR TORT (INCLUDING NEGLIGENCE OR OTHERWISE) ARISING IN ANY WAY OUT OF THE USE OF THIS SOFTWARE, EVEN IF ADVISED OF THE POSSIBILITY OF SUCH DAMAGE.

NetApp reserves the right to change any products described herein at any time, and without notice. NetApp assumes no responsibility or liability arising from the use of products described herein, except as expressly agreed to in writing by NetApp. The use or purchase of this product does not convey a license under any patent rights, trademark rights, or any other intellectual property rights of NetApp.

The product described in this manual may be protected by one or more U.S. patents, foreign patents, or pending applications.

LIMITED RIGHTS LEGEND: Use, duplication, or disclosure by the government is subject to restrictions as set forth in subparagraph (b)(3) of the Rights in Technical Data -Noncommercial Items at DFARS 252.227-7013 (FEB 2014) and FAR 52.227-19 (DEC 2007).

Data contained herein pertains to a commercial product and/or commercial service (as defined in FAR 2.101) and is proprietary to NetApp, Inc. All NetApp technical data and computer software provided under this Agreement is commercial in nature and developed solely at private expense. The U.S. Government has a nonexclusive, non-transferrable, nonsublicensable, worldwide, limited irrevocable license to use the Data only in connection with and in support of the U.S. Government contract under which the Data was delivered. Except as provided herein, the Data may not be used, disclosed, reproduced, modified, performed, or displayed without the prior written approval of NetApp, Inc. United States Government license rights for the Department of Defense are limited to those rights identified in DFARS clause 252.227-7015(b) (FEB 2014).

### **Trademark information**

NETAPP, the NETAPP logo, and the marks listed at<http://www.netapp.com/TM>are trademarks of NetApp, Inc. Other company and product names may be trademarks of their respective owners.